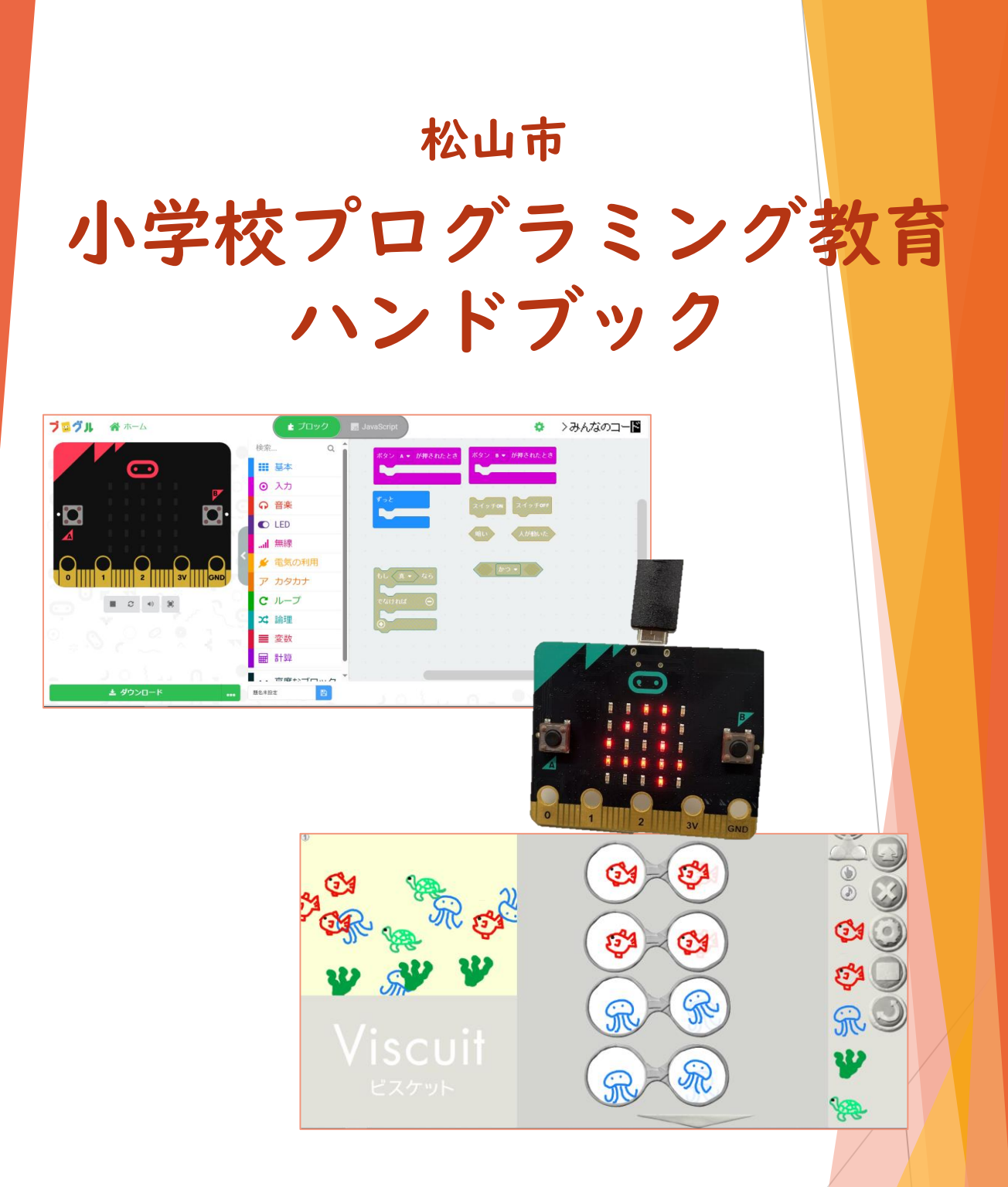

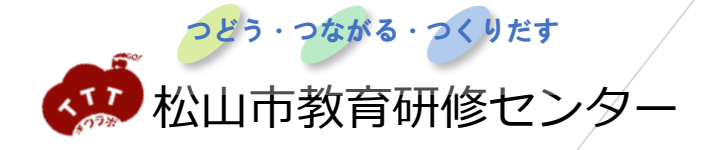

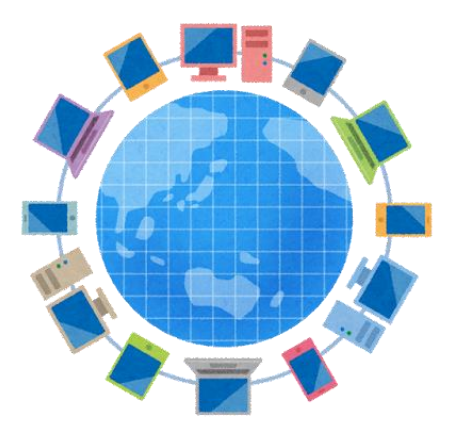

本ハンドブックは、令和6年度から使用する新しい教科書におけるプ ログラミング教育の取扱いや、松山市の基本カリキュラムについてまと めています。各学校でこれまで実施してきた様々な取組を踏まえつつ、 各教科書での取扱いを確認し、年間指導計画等に位置付けて、プログラ ミング教育の充実を目指しましょう。

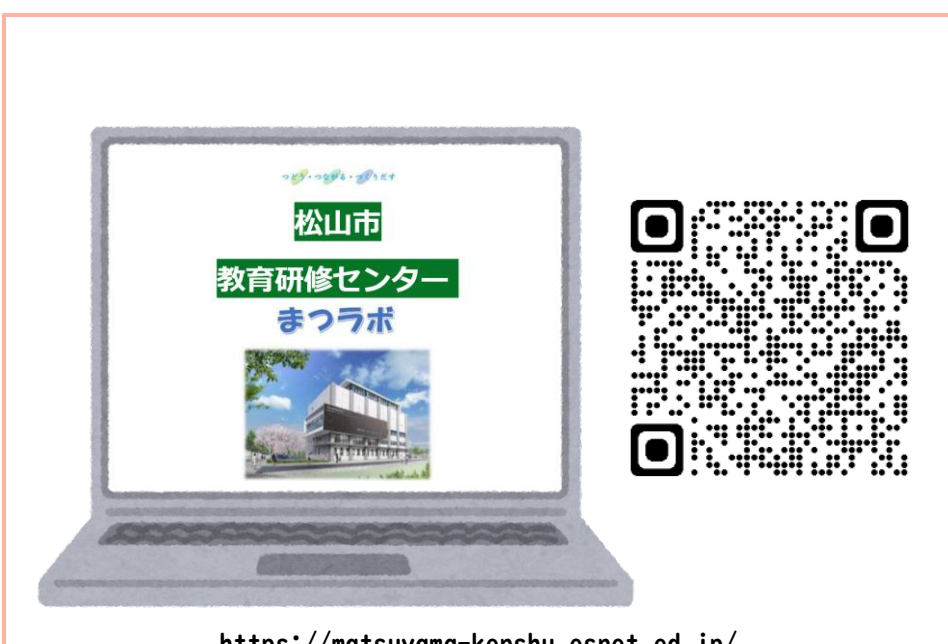

新しい情報は、随時松山市教育研修センターホームページ 「まつラボ」に掲載していきます。ぜひご覧ください。 https://matsuyama-kenshu.esnet.ed.jp/

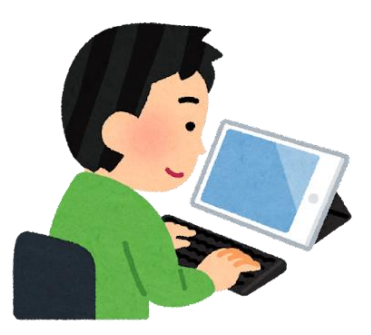

# 松山市 小学校プログラミング教育ハンドブック

# も く じ

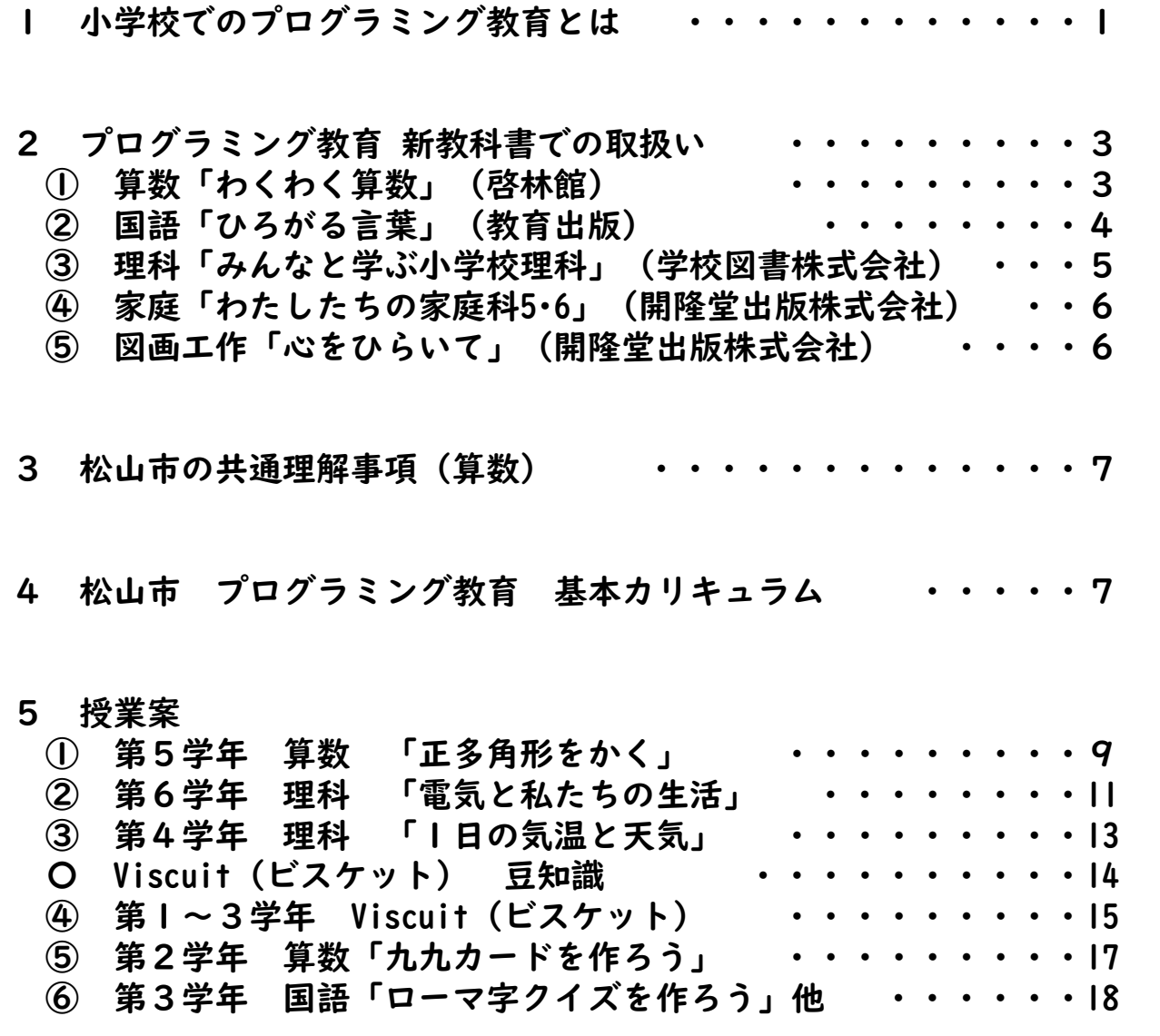

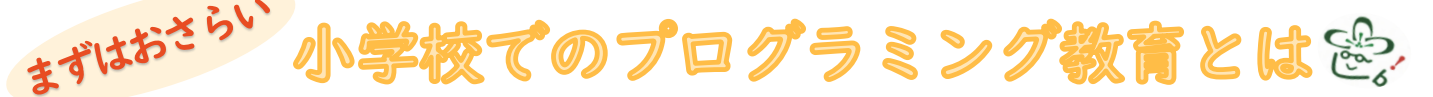

### 小学校学習指導要領での取扱い

学習指導要領では、主体的・対話的で深い学びに向けた授業改善のための指導上の配慮事項とし て、次のような内容が記されています。 第1章総則ー第3ー1ー(3)-イ 「児童がプログラミングを体験しながら、コンピュータに意図した処理を行わせるため

に必要な論理的思考力を身に付けさせるための学習活動」を各教科の特質に応じて計画的 に実施すること。

# 小学校のプログラミング教育のねらい

学習指導要領に書かれている、プログラミング教育のねらいを整理すると、以下の3点になります。

「プログラミング的思考」を育むこと  $\bigcap$ 

- ② プログラムの働きやよさ、情報社会がコンピュータをはじめとする情報 技術によって支えられていることなどに気付き、身近な問題の解決に主体 的に取り組む態度やコンピュータ等を上手に活用してよりよい社会を築い ていこうとする態度などを育むこと
- 教科等で学ぶ知識及び技能等をより確実に身に付けさせること ③

プログラミング言語を覚えたり、プログラミングの技能を習得したりといったことではありませ ん。また、①②③の前提として、児童がプログラミングに親しむことの楽しさやおもしろさ、達成 感を味わうことが重要です。

# 小学校段階のプログラミングに関する学習活動の分類

小学校で行われるプログラミング教育は、右のよ うな分類で示されており、学習指導要領に例示され ている単元等に限定することなく、多様な教科、学 年、単元等において実施されることが望まれます。

本ハンドブックでは、A分類(学習指導要領に例 示されている単元)として、下の二つの指導案を取 り上げています。(松山市プログラミング教育ス タートガイド第二版に掲載した指導案を一部修正)

> ・算数 第5学年 「正多角形」 ・理科 第6学年 「電気の利用」

小学校段階のプログラミングに関する学習活動の分類

- A 学習指導要領に例示されている単元等で実施するもの
- 学習指導要領に例示されてはいないが、学習指導要領に示される各教科 等の内容を指導する中で実施するもの
- C 教育課程内で各教科等とは別に実施するもの
- D クラブ活動など、特定の児童を対象として、教育課程内で実施するもの
- E 学校を会場とするが、教育課程外のもの
- F 学校外でのプログラミングの学習機会

「教育の情報化に関する手引(第三版)」より

また、「小学校プログラミング教育の手引(第三版)」には、「プログラミング教育は、(中略)教 育課程内において、各教科等とは別に取り入れることも可能であり、児童がプログラミングを体験しな がら、コンピュータに意図した処理を行わせるために必要な論理的思考力を身に付けるための学習活動 を行う必要があります。」と書かれており、A・B分類だけでなく、C分類も積極的に行っていく必要 性が示されています。

文部科学省が作成した「小学校プログラミ ング教育に関する研修教材」には、C分類と して、右の例が掲載されています。本ハンド ブックでは、Viscuitの例を取り上げていま す。

1

・Viscuit (ビスケット) たまごが割れたらひよこが出てくるプログラムを作る ・Scratch (スクラッチ) ねこから逃げるプログラムを作る

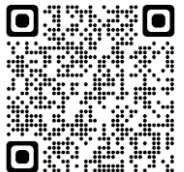

「小学校プログラミング教育に関する研修教材」 http://www.mext.go.jp/a\_menu/shotou/zyouhou/detail/1416408.htm

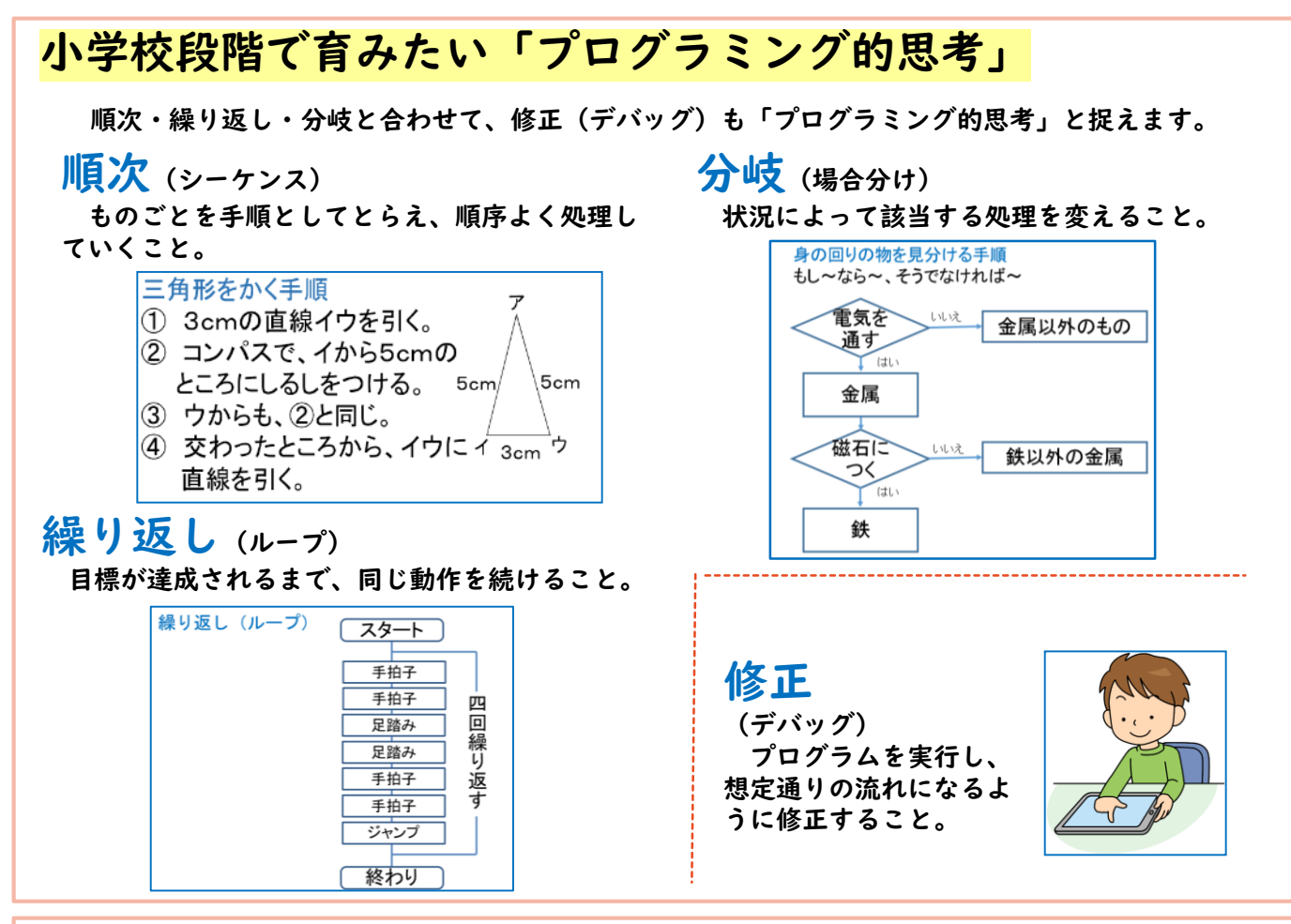

### プログラミングの授業の考え方

プログラミングの授業は、3つの授業パターンに分類されます。それぞれの特徴を踏まえて、積極 的に授業で行っていくことで、子どもたちのプログラミング的思考を育てていくことが大切です。

#### 1.プログラミング的思考を活用して教科の目標達成を目指す授業

コンピュータを使わず、プログラミング的思考を活用する授業です。(アンプラグドと言いま す。)「プログラミング的思考」で示した思考の例のように、既存の教科学習の中の考え方の部 分をプログラミング的な視点で焦点化することで、プログラミング的思考を育成していくことが できます。簡単に取り組めますが、「想定した動作をその場で厳密に確認すること」ができない デメリットがあります。

#### 2.教科学習の目標達成のためにプログラムのよさを生かす授業

コンピュータ等を使って、教科学習の目標達成のためにプログラミングを活用する授業です。 算数「正多角形」や理科「電気の利用」(A分類)、新しい教科書で取り上げられている単元 (B分類)はこれに当てはまります。

#### 3.コンピュータ等を使ってプログラミングを指導する授業

プログラミングの楽しさを味わいながら「プログラミングを学ぶ」授業です。小学校ではC分 類で扱われる内容です。

## プログラミング教育を確実に実施するために

これまで実施してきた取組を踏まえつつ、令和6年度から使用する教科 書でのプログラミング教育の取扱いを確認し、年間指導計画等に位置付け ておきましょう。児童がプログラミングを系統的に学習するために、各学 年にプログラミングを体験する内容を盛り込むことが大切です。

年間指導計画に 位置付ける

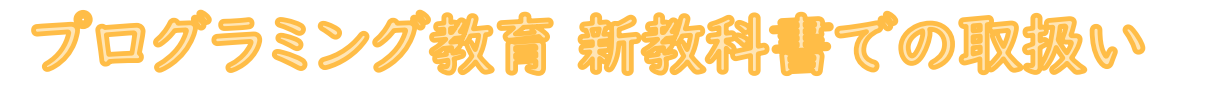

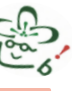

# 「内容解説資料」等から見る各教科での取扱い

令和6年度から松山市の小学校で使う新しい教科書では、プログラミング教育は、どの単元で、どの ように扱われているのでしょうか。

各教科書会社から、新しい教科書に関する「内容解説資料」や「編修趣意書」、二次元コード教材等 が公開されています。各社のそれらの資料からプログラミング教育に関係する部分を読むことで、令和 6年度から実施するとよい内容が見えてきます。鍵となる部分を抜粋し、紹介します。

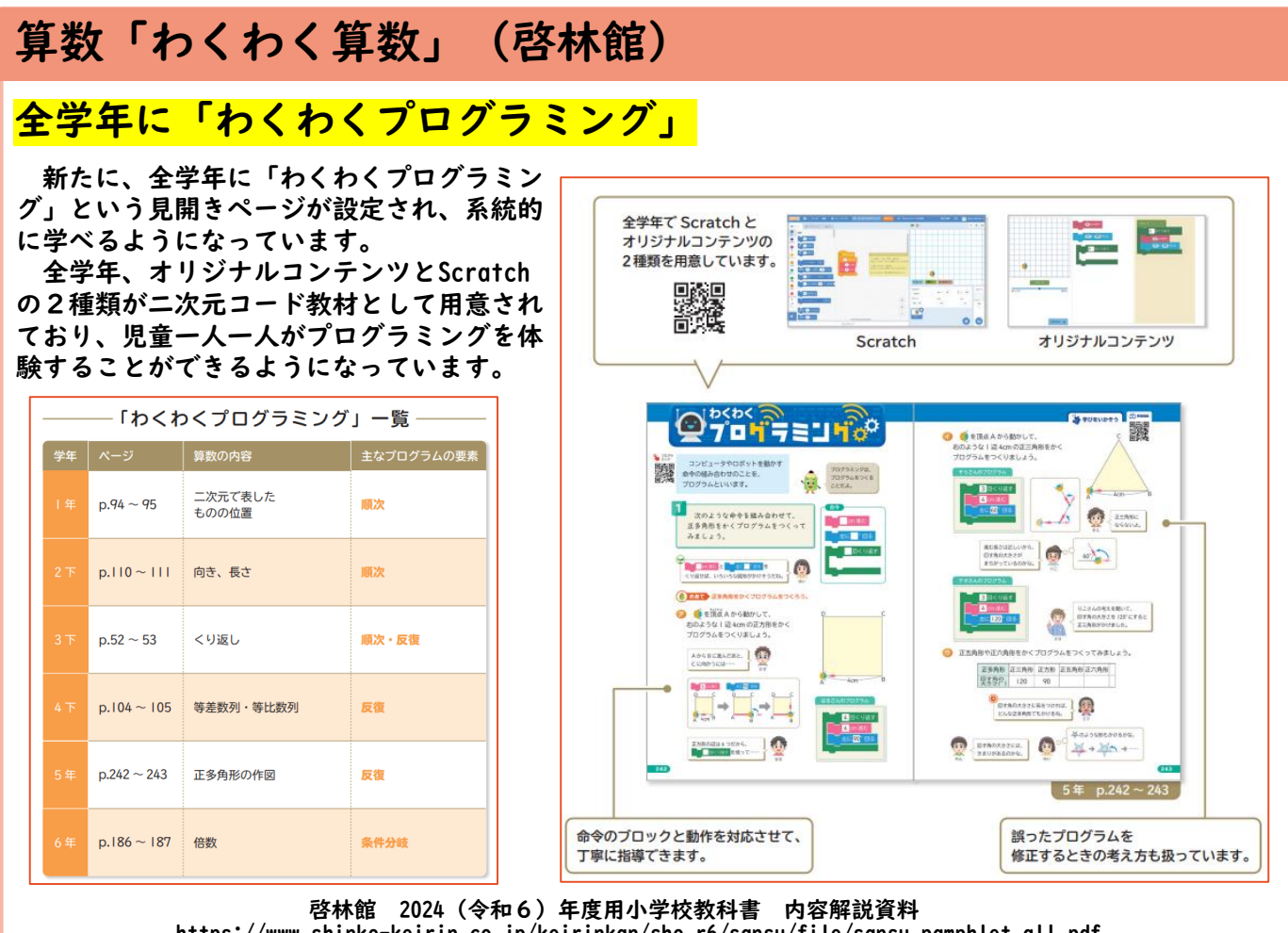

https://www.shinko-keirin.co.jp/keirinkan/sho\_r6/sansu/file/sansu\_pamphlet\_all.pdf

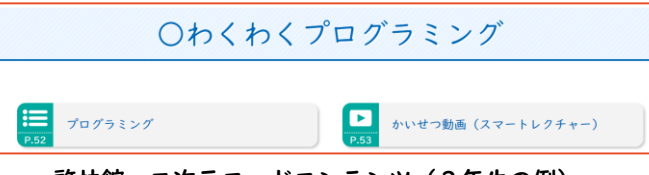

https://digi-keirin.com/es24/sansu/24sansu3.php 啓林館 二次元コードコンテンツ(3年生の例)

右の図は、6年生のオリジナルコンテンツで、 2と5の公倍数を求めるプログラムを実行したも のです。

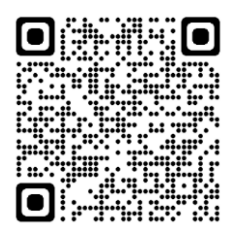

左の二次元コードから、各学 年のコンテンツを実際に体験す ることができます。(1年生の コンテンツが開きますが、学年 を選ぶことができます。)

コンテンツには、児童がプログラミングを体験 する「プログラミング」と合わせて、「解説動画 (スマートレクチャー)」も用意されており、児 童が必要に応じて視聴することができるように なっています。

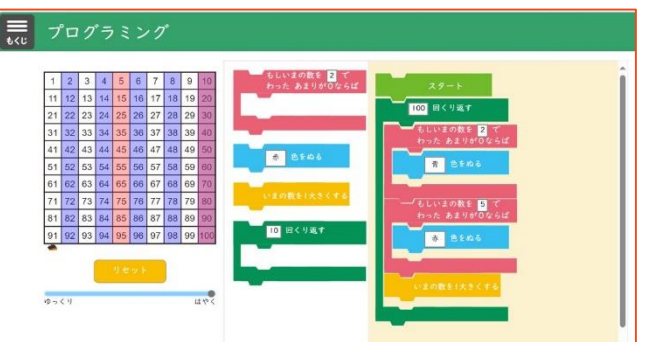

啓林館 二次元コードコンテンツ(6年生の例) https://digi-keirin.com/es24/sansu/24sansu6/24sansu6a\_18601\_r\_01.php

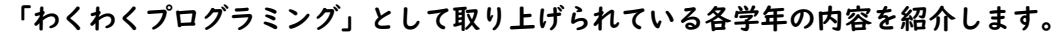

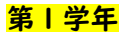

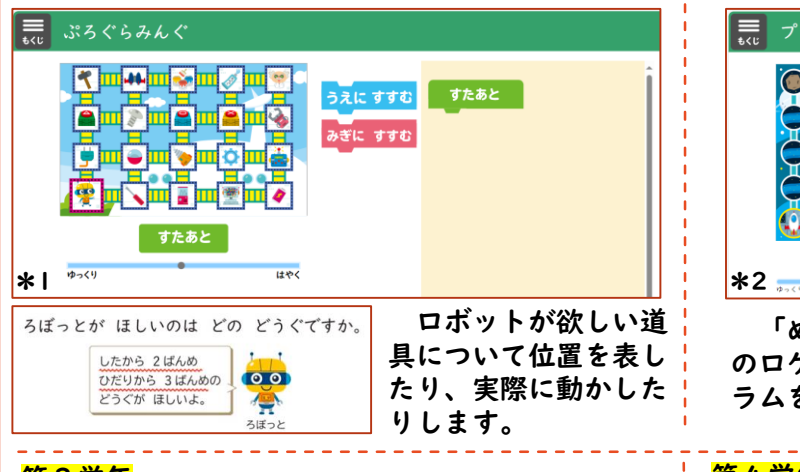

第2学年 〓 プログラミング 00000 **CONSTRUCTION C-0-0-0** 6060  $\bullet$ 00  $O$   $O$   $O$   $C$ 

「めいれい」のブロックを組み合わせて、左下 のロケットを、行きたいところまで動かすプログ ラムを作ります。

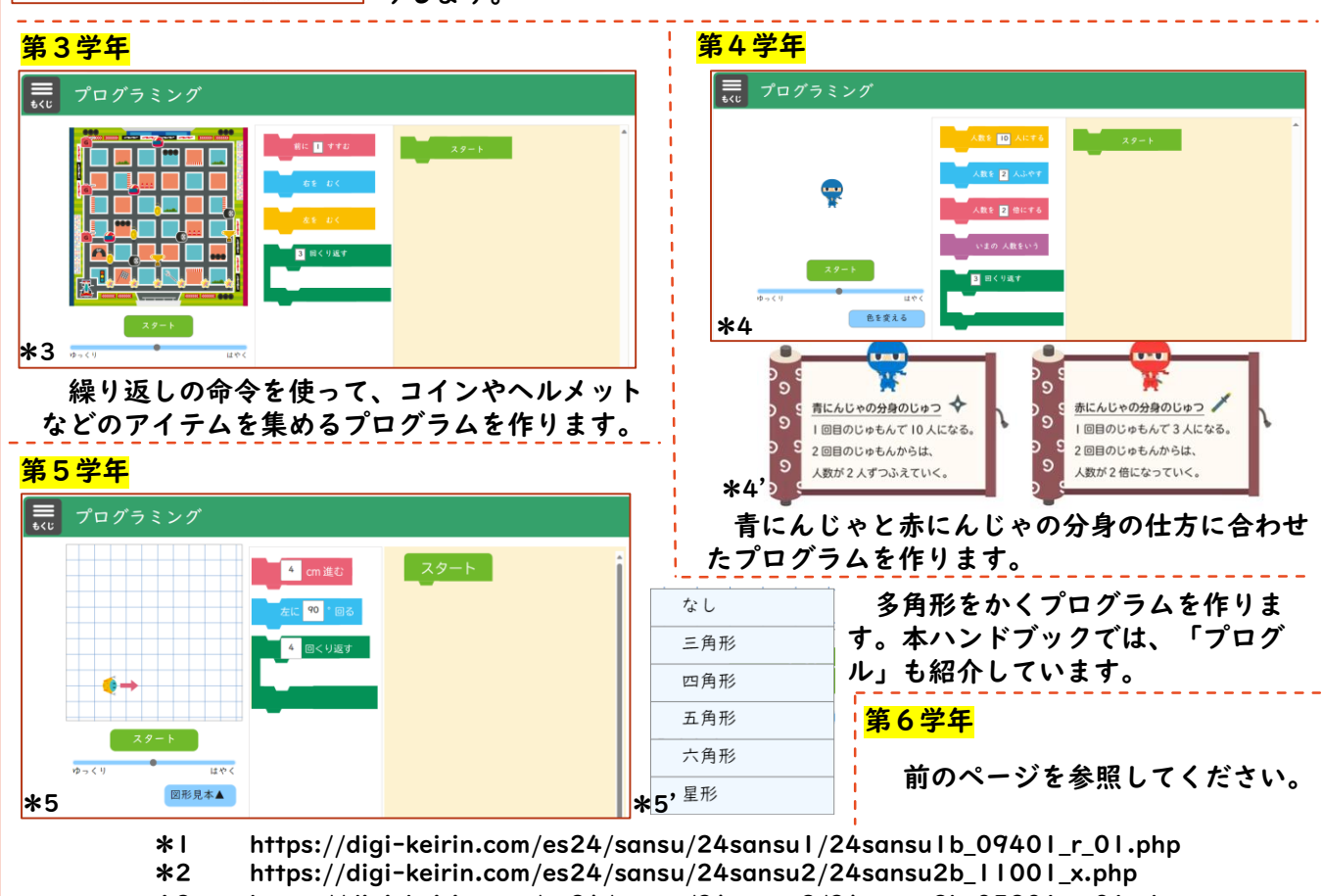

\*3 https://digi-keirin.com/es24/sansu/24sansu3/24sansu3b\_05201\_r\_01.php

\*4 \*4' https://digi-keirin.com/es24/sansu/24sansu4/24sansu4b\_05401\_r\_01.php

\*5 \*5' https://digi-keirin.com/es24/sansu/24sansu5/24sansu5a\_24201\_r\_01.php

# 国語「ひろがる言葉」(教育出版)

# 第2,4,6学年でプログラミング的思考を取扱い

下記の3つの単元では、プログラミング的思考を取り扱うと示されています。ワークシートを工夫す るなど、順番に考えること(順次)を視覚的に捉えられるようにすることで、プログラミング的思考を 意識させることができます。 **終わり**  $\overline{+}$ 

#### ●プログラミング的思考 ○『この間に何があった?』(二下)は、前の写真と後の写真の間にあったできごとを考え、因果関係 の思考を整理する。『作ろう!「ショートショート」』(四上)や『あなたは作家』(六上)などの創 作教材では、話の展開を考えることで、思考の流れを整理している。

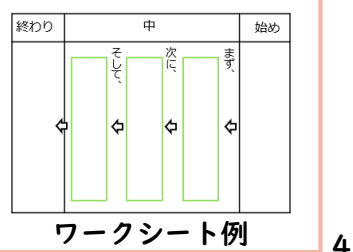

令和6年度版「ひろがる言葉 小学国語」 検討の観点 https://www.kyoiku-shuppan.co.jp/r6shou/kokugo/files/kanten-kento.pdf

# 理科「みんなと学ぶ小学校理科」(学校図書株式会社)

# 第6学年「電気と私たちの生活」でプログラミング体験

「電気と私たちの生活」(p.199)に、プログラミングを体験するオリジナルコンテンツが用意されて おり、二次元コードからアクセスできるようになっています。下のような、ブロックを並べてプログラ ミングを行うコンテンツです。

右下の図のように、歩行者の信号機のプログラムを考えるコンテンツも追加されており、楽しみなが らプログラミングを体験することができるようになっています。

これらのコンテンツは、左の二次元コードから、

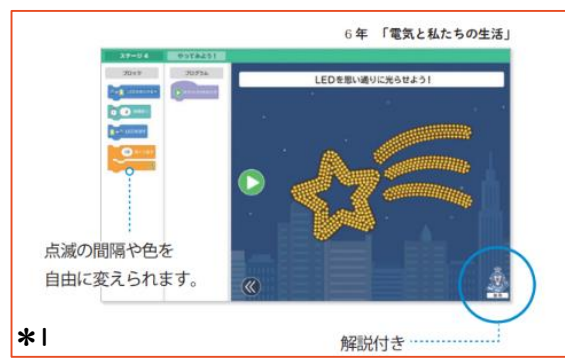

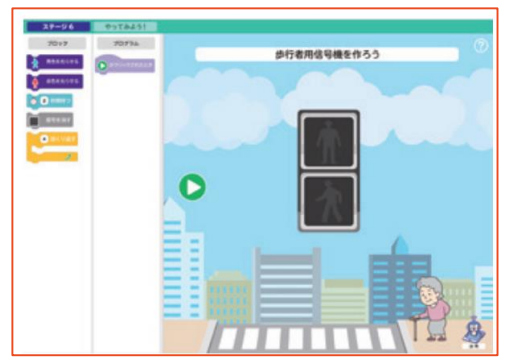

https://r6-sho.gakuto-plus.jp/wp-content/uploads/rika\_kanten.pdf 令和6年度版 みんなと学ぶ小学校理科 観点別特色一覧表

 $+1$ 

言葉で整理したり、カードを使って<br>並べかえたりしながら考えてもよい。

プログラムで

こんなことは できるかな…

LED が光る

設

т œ

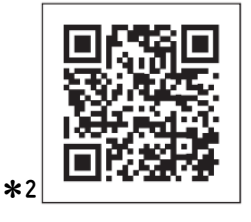

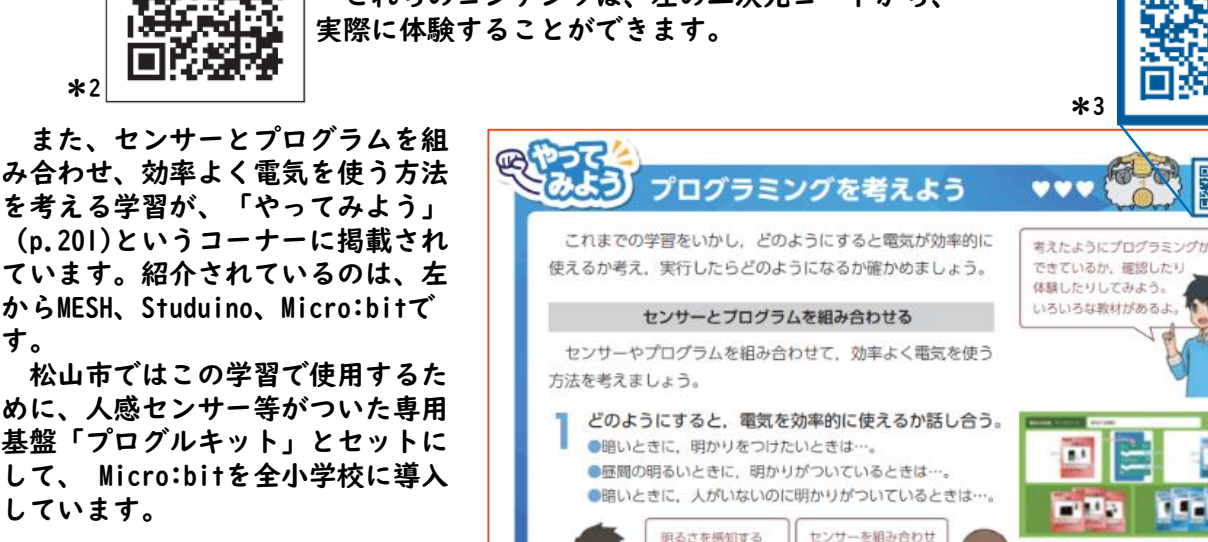

センサーをつけて、

細くなったら明かり

話し合った内容に合わせてプログラムを作り、

□雷球

が光る

●考えたとおりにプログラムを作ることが

●そのほかにもプログラムで生活を使利に できるアイデアは考えられるか。

がつくように

確かめる。

できたか。

日記 | | | | | | | | |

 $(2.1)$   $(2.1)$ 

◎雷球

が光る

 $\mathcal{L}$ 

المنتقطة 人の動きを感じたり (左)、明るさを感じたり (右) するも

G.

(p.201)というコーナーに掲載 ています。紹介されているのは からMESH、Studuino、Micro:b す。 松山市ではこの学習で使用す めに、人感センサー等がついた

基盤「プログルキット」とセッ して、 Micro:bitを全小学校に しています。

> 左の二次元コード のリンク先「プログ ル理科」で、この学 習のプログラミング

「プログル」サイ トでは、指導案もダ ウンロードできます。 (学習指導案へ)

ができます。

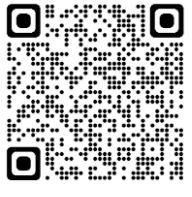

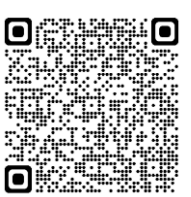

5

また、教科書に掲載されている 二次元コード(\*3)を読み込むと、 Micro:bit用のワークシートや学習 用カードがダウンロードできます。 \*4

この学習の詳細は、本ハンドブッ クp.11で紹介しています。

https://r6-sho.gakuto-plus.jp/wp-content/uploads/rika\_naiyoukaisetsu.pdf \*1\*2 \*3 \*4 小学校理科教科書 内容解説資料

一を使って確認する。

たら、暗くて人が

いないときには…

# 家庭「わたしたちの家庭科5・6」(開隆堂出版株式会社) 第6学年「生活の中のプログラミング」でプログラミング的思考

手順、段取りをプロ グラミングされた家庭 用電化製品(炊飯器・ 洗濯機・ロボット型掃 除機)を題材に、プロ グラミングと生活との かかわりを実感させる ことができる特設ペー ジがあります。  $(p.140 \sim 141)$ 

また、このページに は、調理手順をプログ ラミング的思考で捉え る、「調理の手順並べ 替えクイズ」の二次元 コードコンテンツが用 意されています。

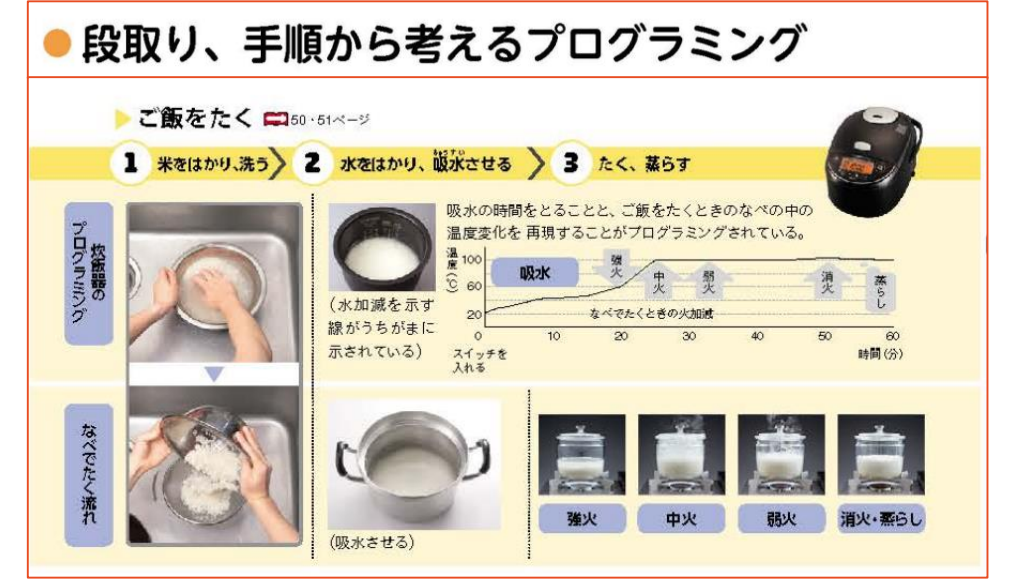

開隆堂出版 「令和6年度 わたしたちの家庭科5.6 内容解説資料」 https://www.kairyudo.co.jp/2024/kwp\_2024/wp-content/uploads/2023/04/KK\_naiyoukaisetsu.pdf

単元や時期の指定はありませんが、調理実習、または、理科の第6学年「電気と私たちの生活」との 関連を考えて時期を設定するとよいでしょう。

# 図画工作「心をひらいて」(開隆堂出版株式会社)

### 第6学年でプログラミングを使った作品作り

タブレット端末も用具の一つととらえ、各学年でそれぞれの学 年に合った内容で「タブレットたんまつを使おう」というページ が設けられています。

5・6年下p.63「タブレットたんまつを使おう」では、プログ ラムを使った作品の例として、東京オリンピックの開会式の様子 が取り上げられています。

また、p.48-51「ドリームカンパニー」について、次のように 示されています。

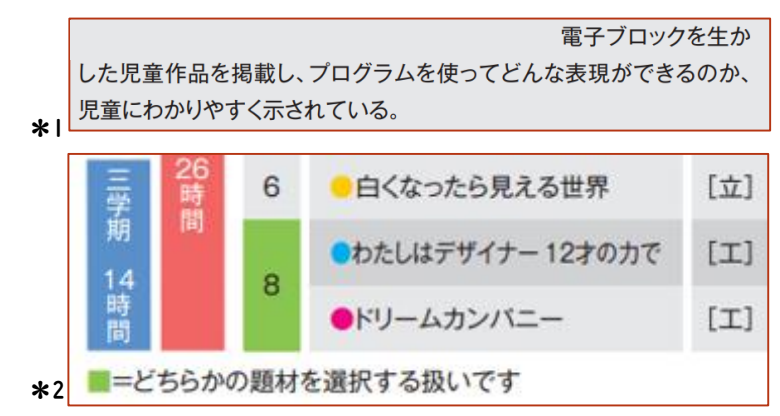

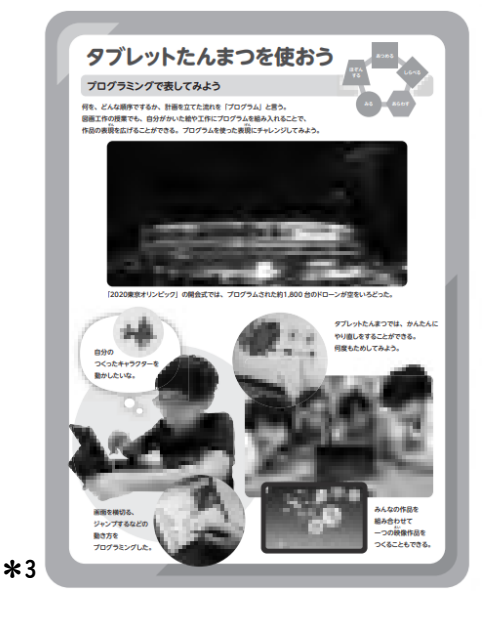

選択制の扱いではありますが、プログラミングに関する6年間の学びを生かす場面として、年間指 導計画に位置付け、プログラミングの学習に取り組んでみてはいかがでしょうか。

「編修趣意書5・6年」 「令和6年度 小学校図画工作教科書 内容解説資料」 https://www.kairyudo.co.jp/2024/kwp\_2024/wp-content/uploads/2023/05/ZK\_naiyoukaisetsu.pdf \*1, \*2 開降堂出版 \*3 開降堂出版

https://www.kairyudo.co.jp/2024/kwp\_2024/wp-content/uploads/2023/05/syuisho\_zk56.pdf

秋山而の楽錦弾降。

# 「筆算」はプログラミング的思考として手順を視覚化する

令和5年度まで利用してきた算数の教科書では、右の表に ある筆算のコンテンツは、「P」が付いた二次元コードが示 され、プログラミング的思考を取り扱うコンテンツとされて いました。

それらについては、アンプラグド(コンピュータを使わな い「プログラミング的思考を活用して教科の目標達成を目指 す授業」)として、多くの学校で、フローチャートを使って

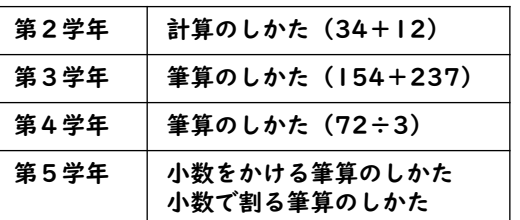

「手順を視覚化」し、プログラミング的思考を育成する取組が実施されていました。

令和6年度から使用する教科書では、筆算のコンテンツは、プログラミング的思考を取り扱う位置付け ではなくなりましたが、これまでと同様のコンテンツが二次元コード教材として掲載されています。これ までの学習を踏まえ、プログラミング的思考を育成する内容として取り扱います。

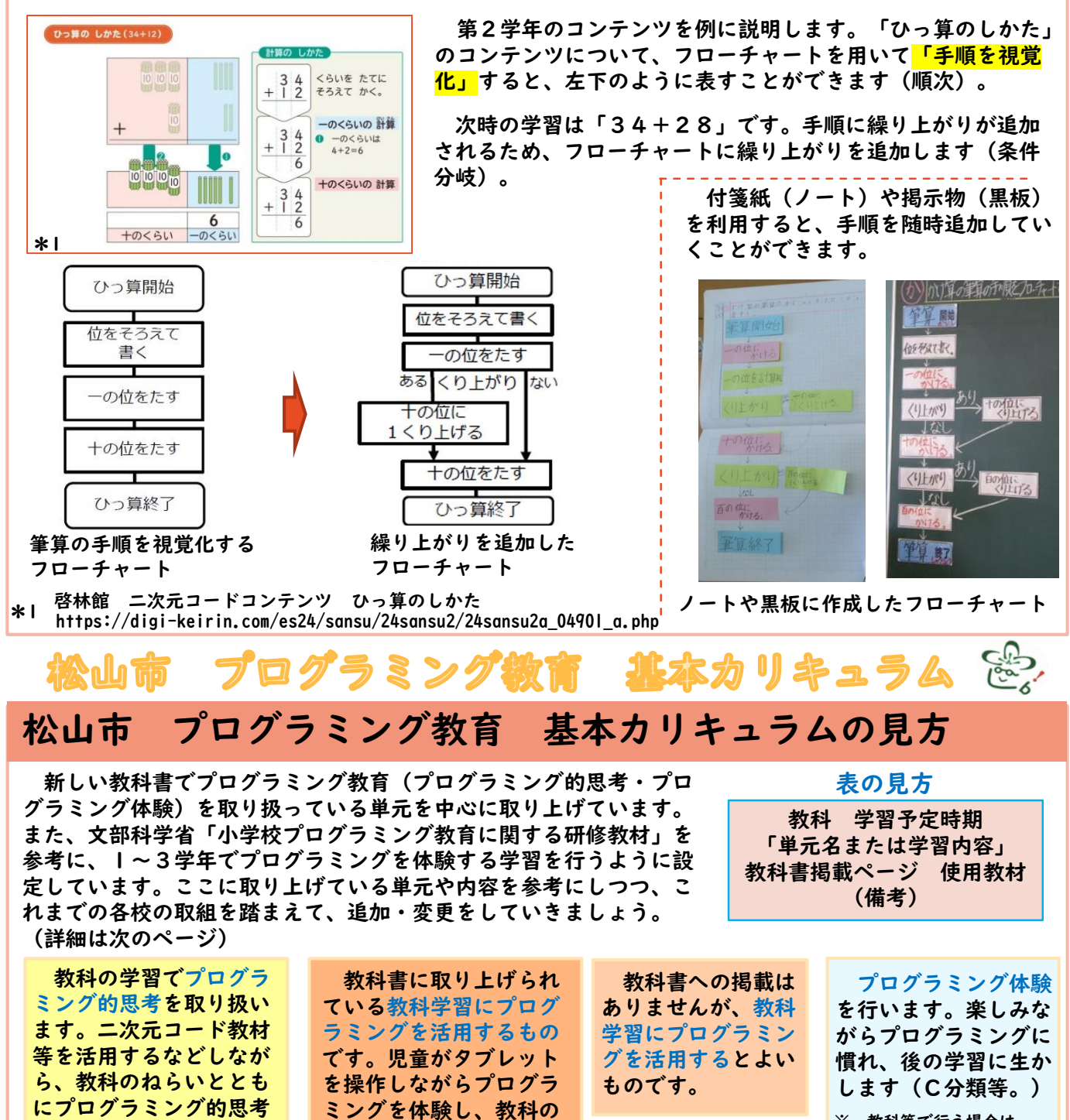

ねらいを深めます。

※ 教科等で行う場合は、 教科のねらいを取り入れる。

7

を養います。

# 松山市 プログラミング教育 基本カリキュラム (R6~)

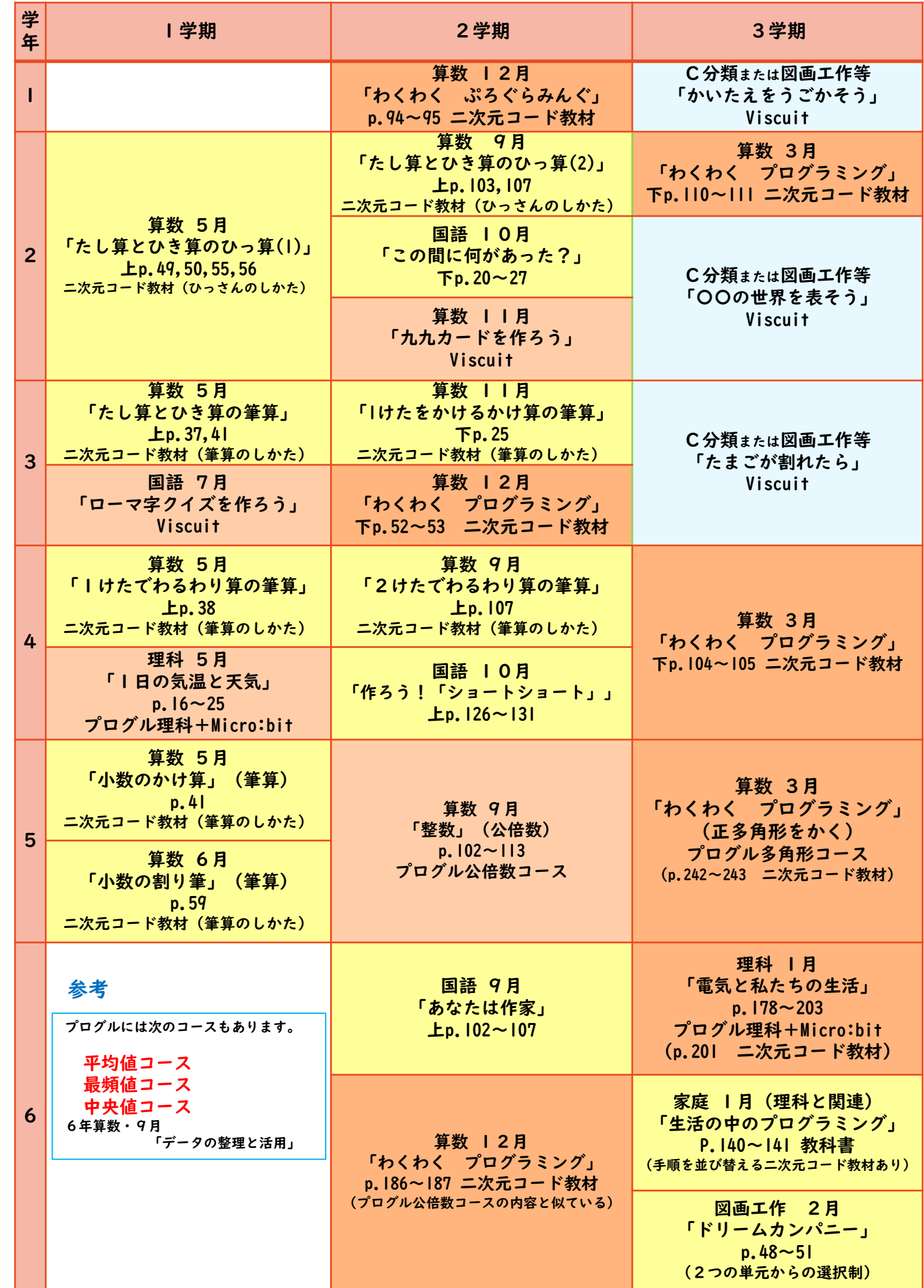

the contract of the contract of the contract of the contract of the contract of

8

この単元で紹介する「プログル」は、インストール不要で、学校の授業ですぐに使えるプログラミン グ教材です。正多角形の性質を応用し、ブロックを組み合わせながらプログラミングを行って正多角形 をかいていきます。課題がドリル型になっており、先生も子どもも簡単に取り組むことができます。

第5学年 算数 「正多角形をかく」

### ① 既習事項を確認し、本時の課題をつかむ。

これまでに学習した多角形の定義(辺の長さがすべて等しく、角の大きさもすべて等しい多角形を正 多角形という。)や、多角形の内角の和について学習したことを想起します。また、ものさしや鉛筆を 使って多角形をかこうとすると、正確にかくのは難しいことにも触れておきます。そして、課題を設定 します。

正多角形の性質を利用し、プログラミングで正多角形をかく方法を 考えよう。

② サイトを開く。 https://proguru.jp/ (みんなのコード )

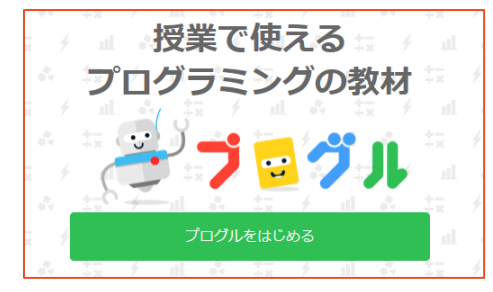

インターネットに接続できる環境で「プログル」と検索 すれば、すぐに見つけることができます。 「プログルを始める」→「多角形コース」→利用規約に 同意して「プログラミングを始める」と進んでいきます。 授業で行う場合は、ロイロノートのWebカード等を利用す ると、簡単に開くことができ便利です。

# ③ ルールと基本操作を確認しながらみんなで進める。

プログラミングの授業を行うときは、「みんなで進める」 場面と、「どんどん進める」場面の切り分けが大切です。基 本操作を覚えるときは「みんなで進める」、基本を押さえた 後は考えながら「どんどん進める」ようにルールを決めてお 。<br>きます。また、「分からないときは聞いてよい(教え合って よい)」「友達と一緒に考えてもよい」というルールにして、 楽しく対話しながら進めておけるようにすることも大切です。 ステージ4までは、ブロックの動かし方や操作の仕方を示 範しながら「みんなで進める」のがお勧めです。

学習を進めるルール

○分からなければ聞いてもいい

○聞かれたら(困っていたら)教えてもいい

(1~2時間扱い)

○できたら「できた!」と喜ぼう!

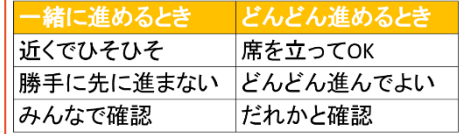

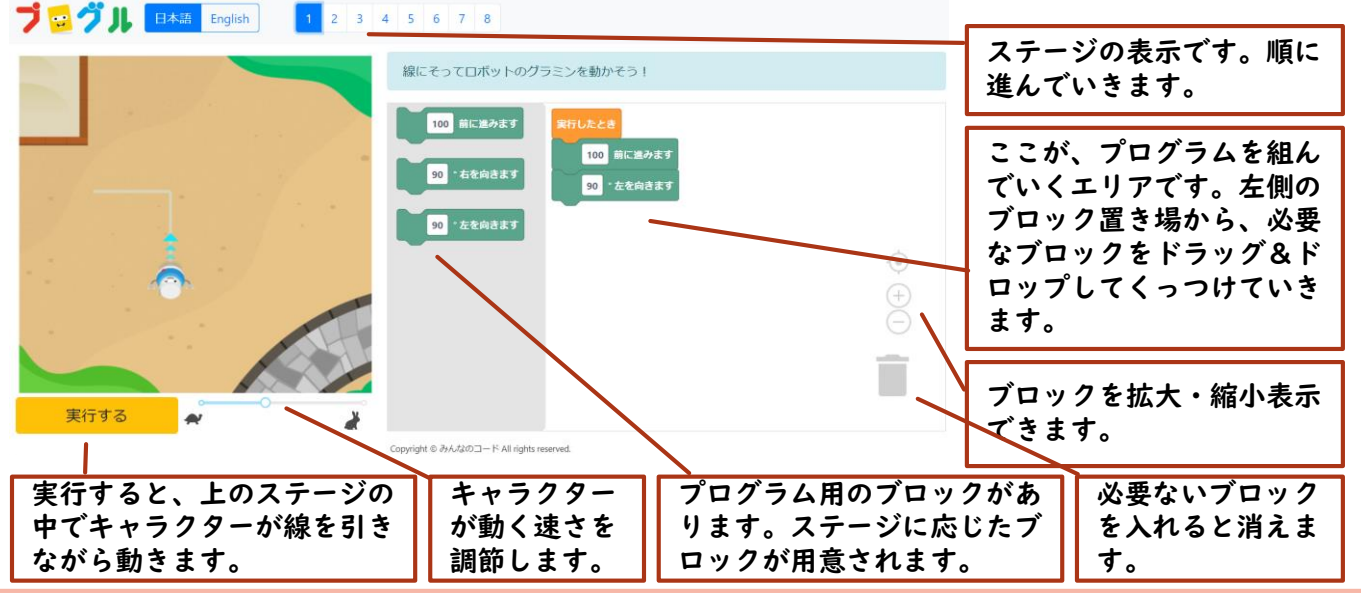

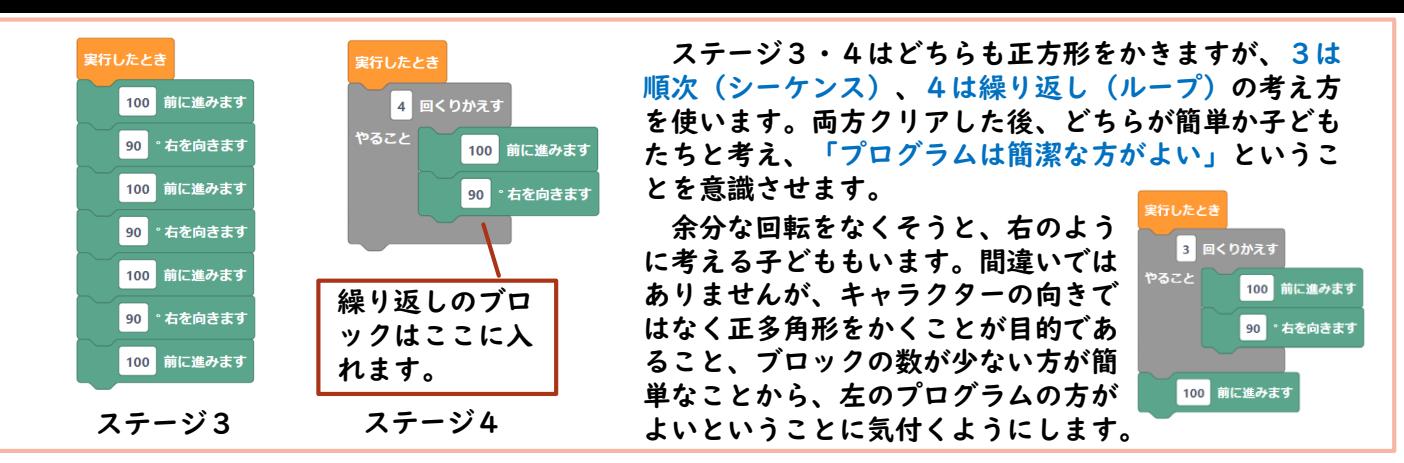

# ④ それぞれのペースでどんどん進める。

ステージ5は、正三角形をかきます。下のよう に、「60°右を向く」というプログラムを作る 子が多く出てきます。いよいよ修正(デバッグ) が始まります。

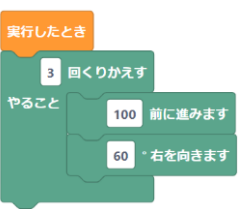

ステージ6は正六角形、 7は正五角形をかきます。 なワークシートがあると、 度と曲がる回数に着目し、 見をする子が出てきます。

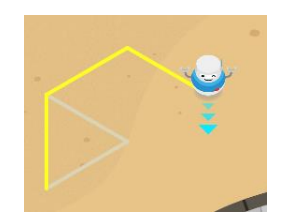

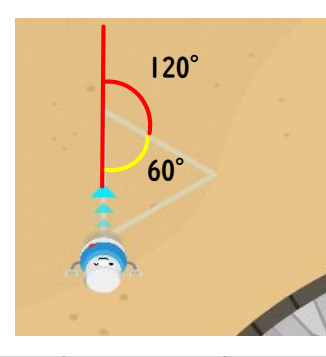

外角の概念は、中学校 で学習します。小学校で は、180°から内角を 引いた角度分曲がるとい うことに気付くようにし ます。大きな三角形の上 をキャラクターになった つもりで実際に歩いてみ るなど、様々な解決方法 が考えられます。

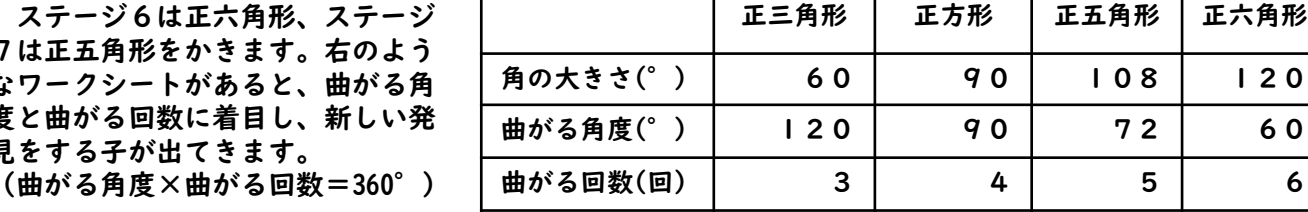

# ⑤ 発展問題に挑戦する(どんどん進める)。

ステージ8は発展問題です。正45角形や星形などに取り組むのがおすすめです(特に、正45角 形は、正多角形は角の数が増えると円に近付いていく、ということに気付きやすいです)。また、ス テージ8には「色の設定」や「演算」のブロックもあります。「繰り返し」の「繰り返し」もできま す。子どもが思い思いに作図しながら、プログラミングのおもしろさを感じられるようにします。

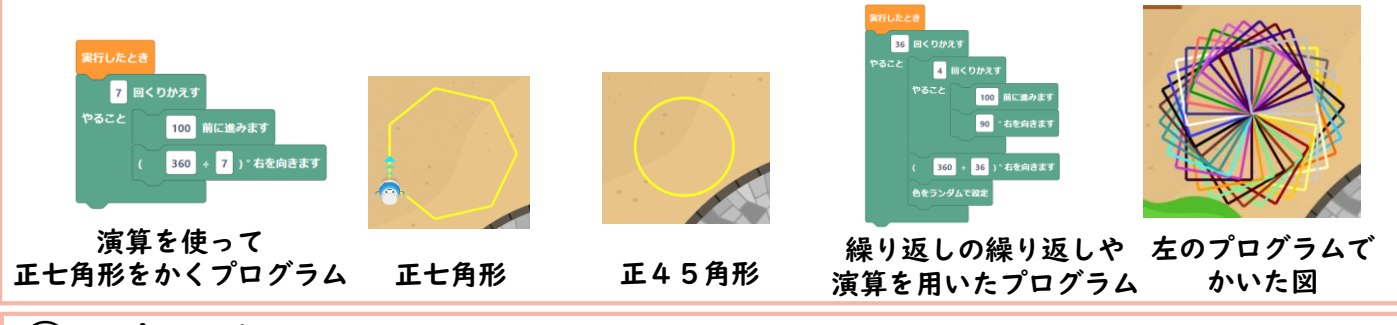

### ⑥ まとめ

次の例のように、算数とプログラミング、両方の観点からまとめたり振り返ったりしていくことが 大切です。

<算数の視点>

・手でも、コンピュータでも、多角形の性質を使えば、多角形をかくことができる。

・多角形は、角を増やしていくと円に近付く。

<プログラミングの視点> ・プログラムを使うと、手ではかけないような図形も正確に素早くかくことができる。

・繰り返しを使うと、角の多い多角形も簡単にかける。

※ サイトの中にも、学習指導案やワークシートが用意されています。

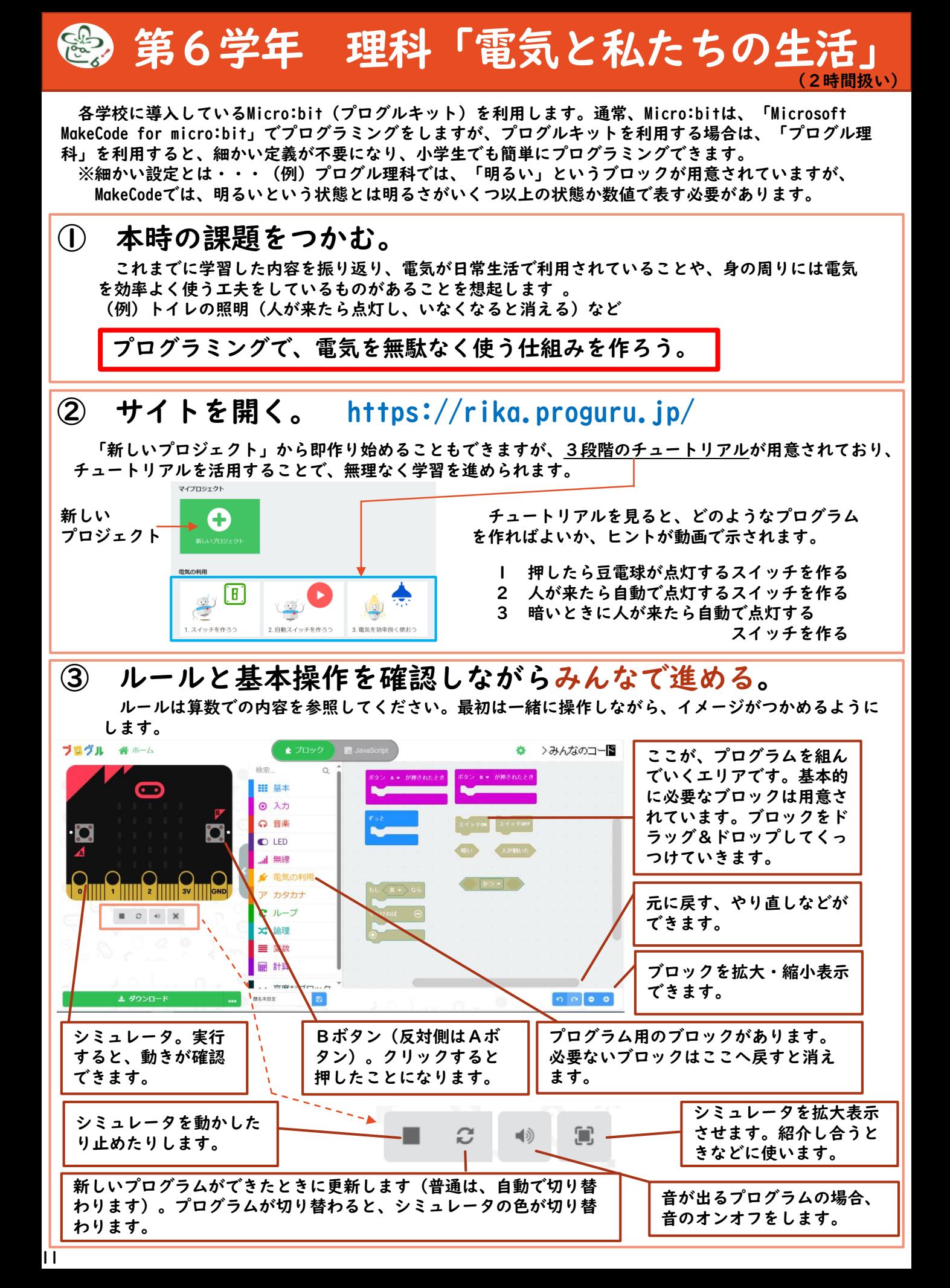

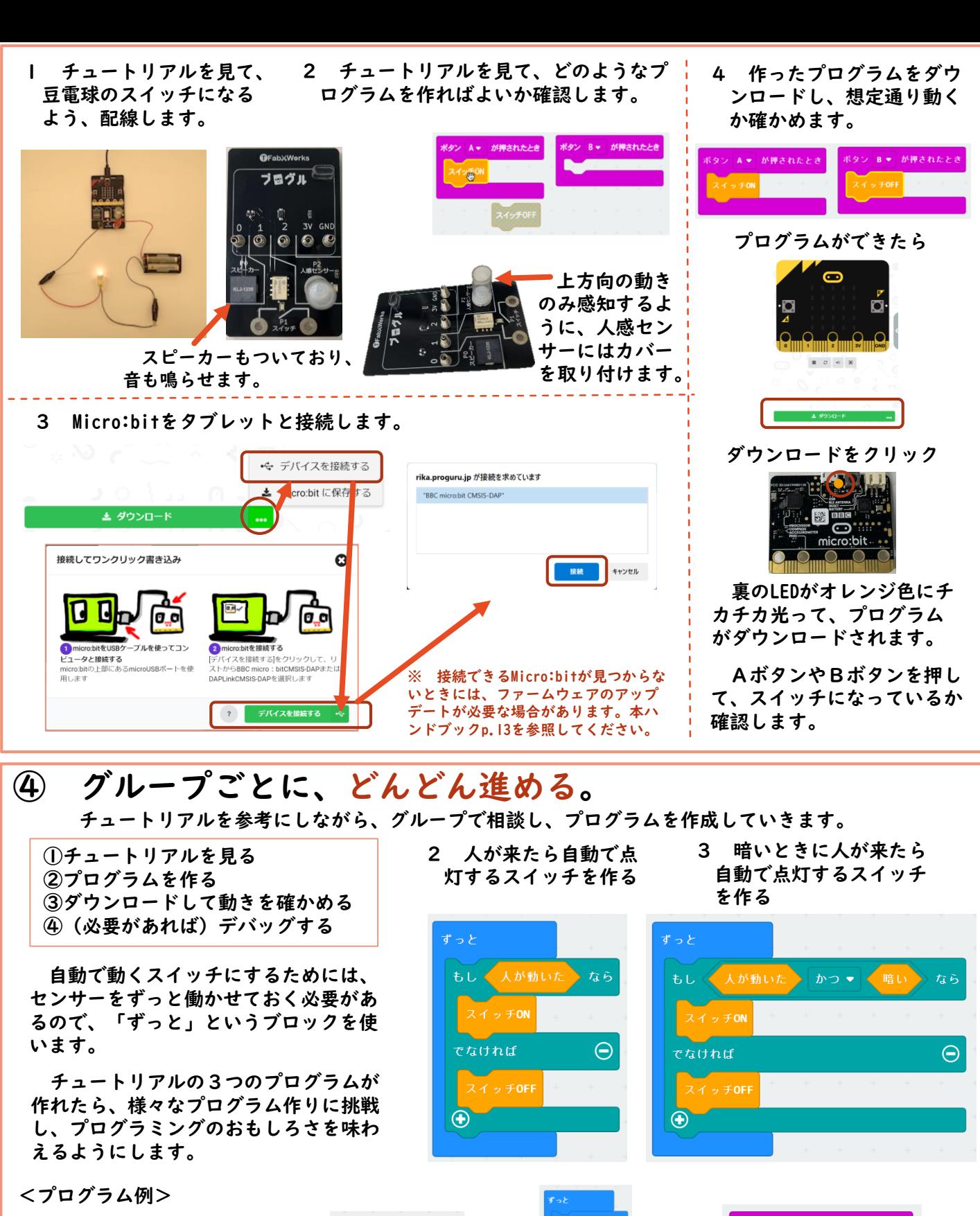

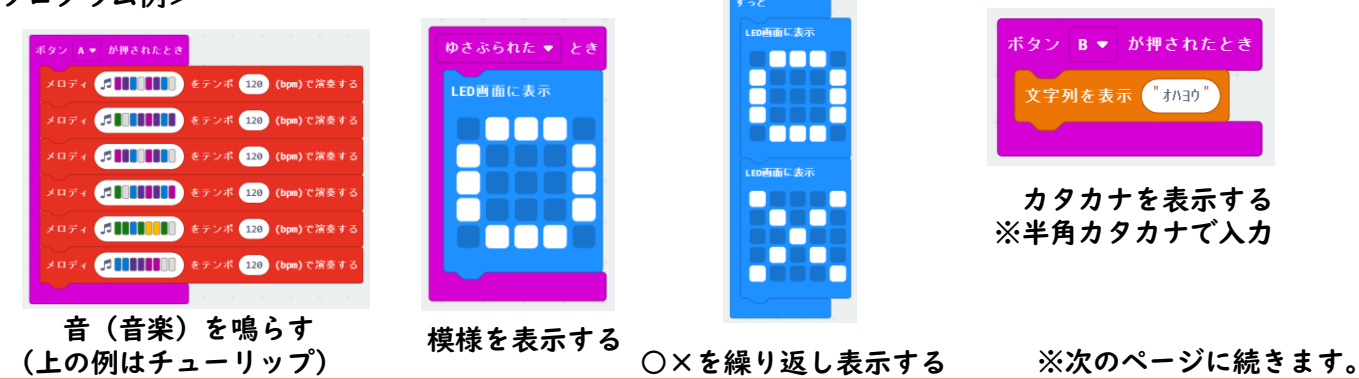

# ⑤ 身の回りのプログラムで制御されているものを探す。

電気をプログラムで制御する仕組みを理解した上で改めて身の回りを見つめ直 すことで、新たな発見があるはずです。例えば、冷蔵庫の扉を開けて1分経つと 警告音が鳴るのには、右のようなプログラムが考えられます。どのようなプログ ラムが使われているかを考えていくことで、プログラミング的な思考や見方が深 まっていきます。ブロックやフローチャートでなく、言葉で書くだけでも構わな いので、見付けたものを紹介し合います(家庭科「生活の中のプログラミング」 と関連)。

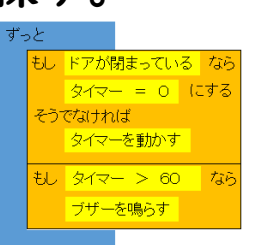

# ⑥ まとめ

理科とプログラミング、両方の観点からまとめたり振り返ったりしていきます。 <理科の視点>

・身の回りには、電気の性質や働きを利用した道具がたくさんある。

- ・プログラムで電気を制御する道具がたくさん使われている。
- <プログラミングの視点>
	- ・プログラムは、生活を便利にするためにいろいろなところで活用されている。
	- ・ボタン(スイッチ)ごとにプログラムを変えることができる。

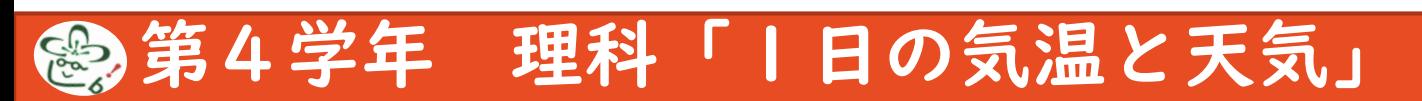

Micro:bitの温度センサーを使い、気温を測る(Micro:bitを温度計として使う)プログラムを作ります。

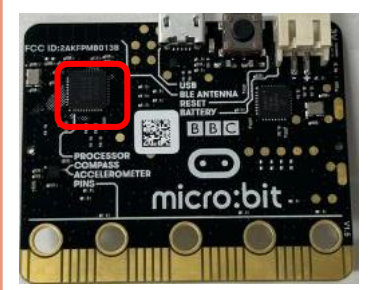

囲み部分が温度センサー

第6学年と同じ、プログル理科を使用します。 Micro:bitを接続し、前ページの模様を表示するプ ログラムや繰り返し表示するプログラムなどを作成 し、ダウンロードして動きを試す方法を体験します。

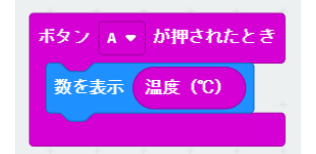

その後、入力の中に「温度」というブロックがあることを伝え、温度を表示す るプログラムを考えます。「ボタンBが押されたとき」「ゆさぶられたとき」な どきっかけを変えたり、カタカナのブロックで「イマノキオンハ」と表示させて から温度を表示させたりするなど、いろいろな工夫も考えられます。

パソコンから切り離しても使えるように、電池ボックスをつないで、持ち運ん で気温を測れるようにします。

#### **Micro:bit** ムワェアア

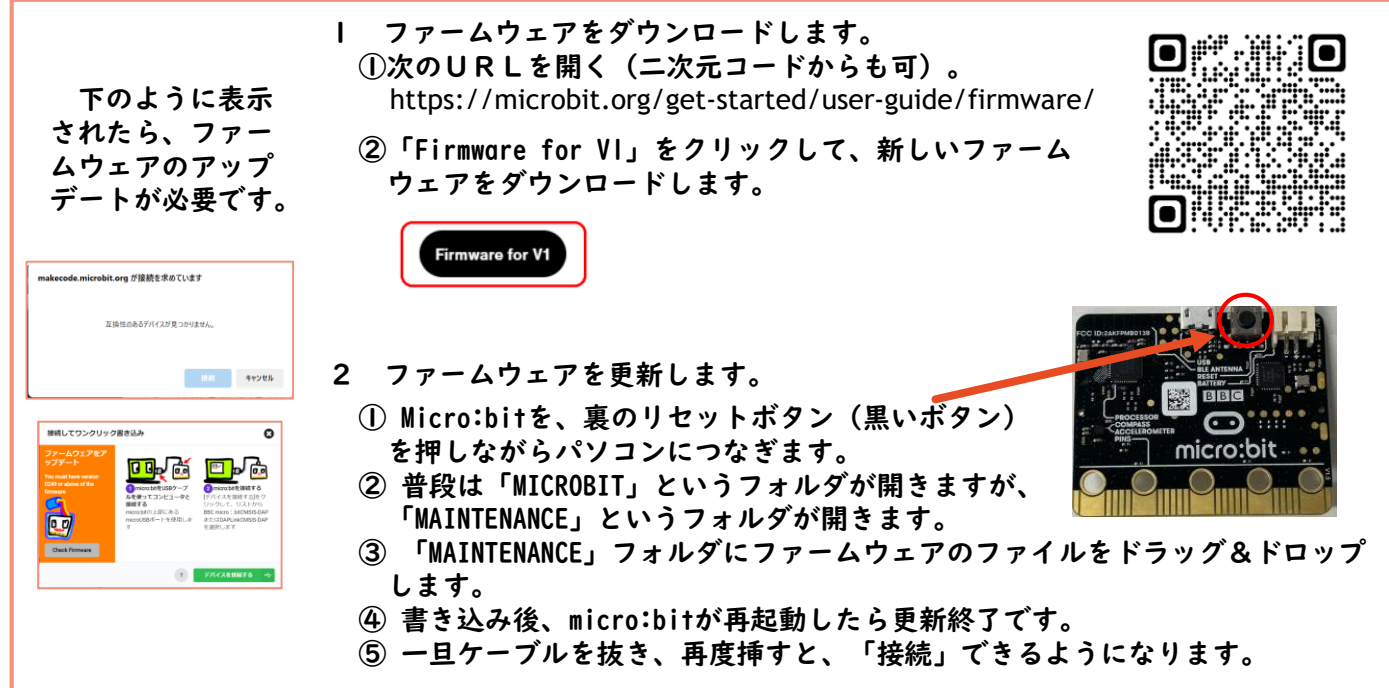

# Viscuit(ビスケット) 豆知識

「Viscuit」は、インストール不要で、低学年でも簡単に使えるプログラミング教材です。自分で描い た絵を、「めがね」を使って動かしたり変化させたりすることができます。本ハンドブックで紹介する 「松山市 プログラミング教育 基本カリキュラム」にも、Viscuitを使ったものを多く紹介しています。

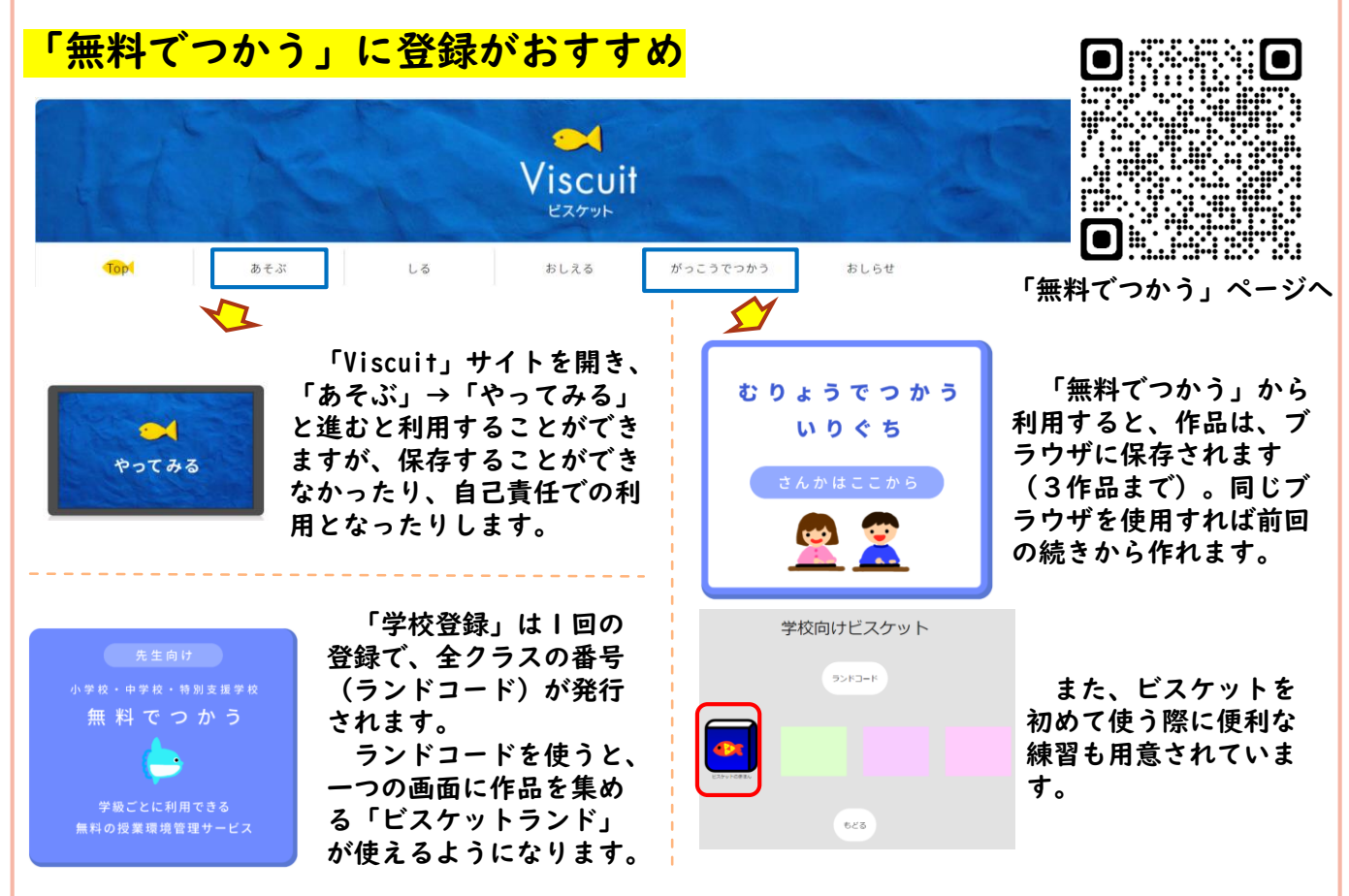

# ロイロノートWebカードでスクリーンショット

ロイロノートのWebカード機能 io を使ってスクリーンショットを残しておくと、学習の記録になりま す。提出箱に提出すれば、友達がどのようなプログラムを作ったのか、参照することもできます。

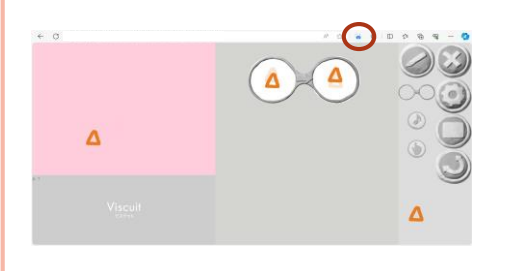

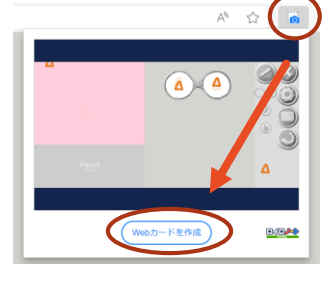

**プログラムができたら** 青いカメラマーク →Webカードを作成

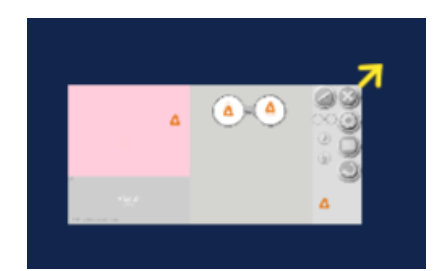

スクリーンショットが ロイロのカードに

#### 工夫次第で模様も描ける

(例) たった二つのプログラムで、次のような模様ができます。模様づくりなどにも活用できます。

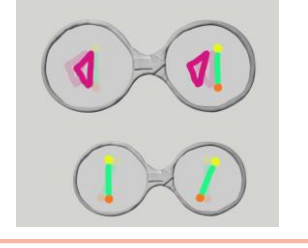

三角形は少し回転 しながら前に進み、 後ろに棒が現れる。

棒はその場で回 転する。

第1~3学年 Viscuit (ビスケット)

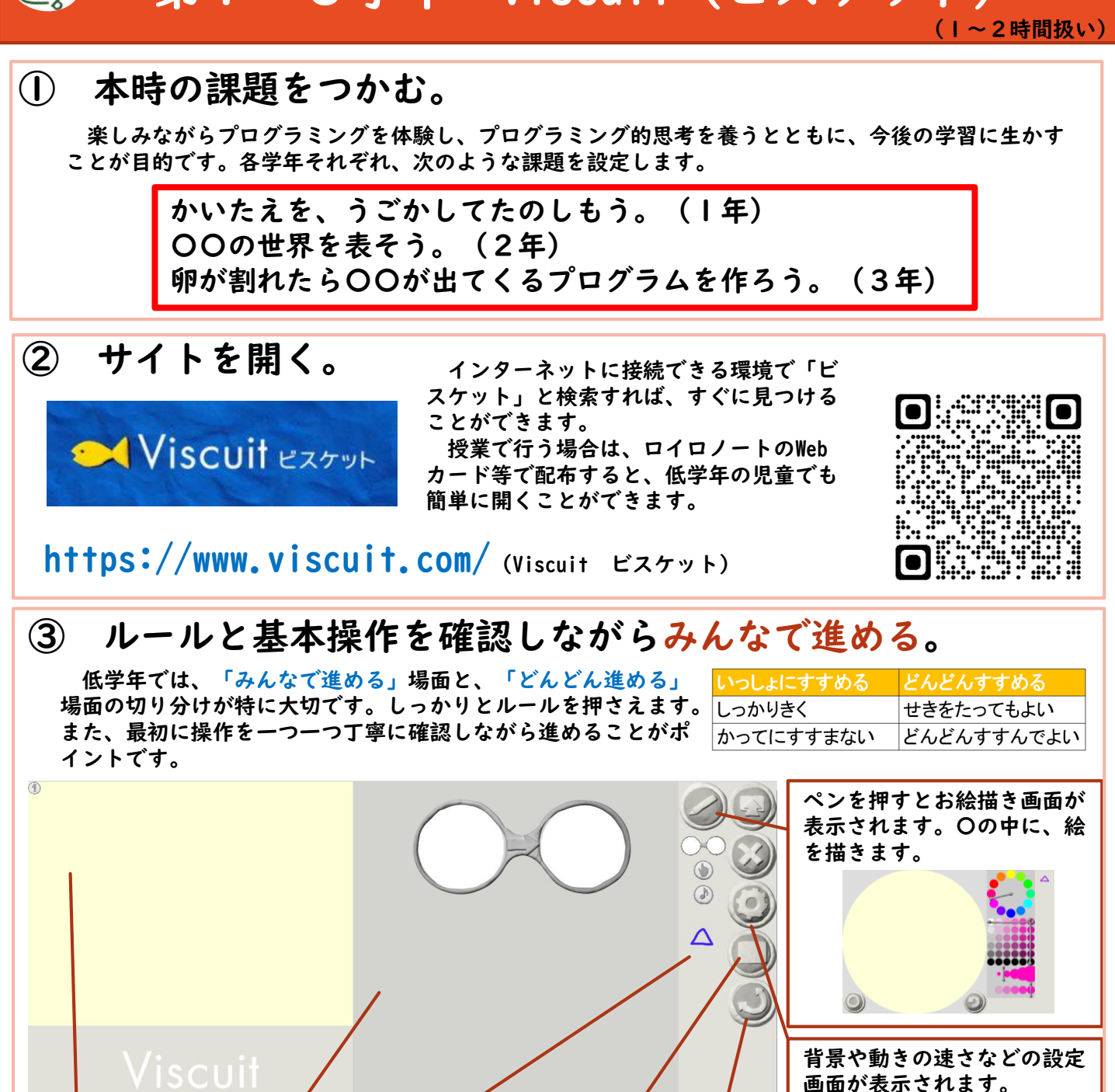

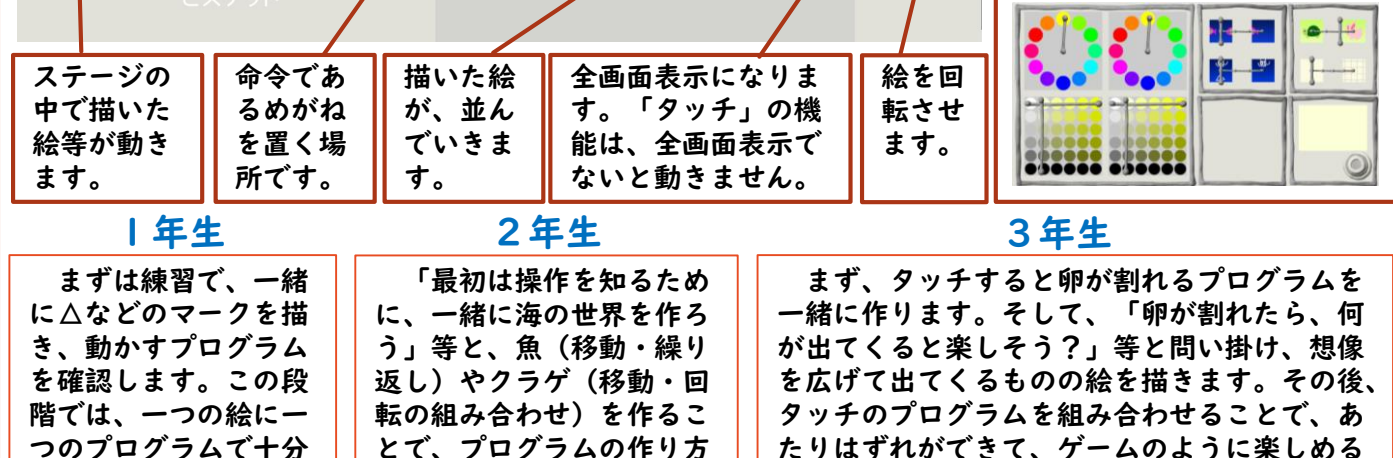

ことを確認します。

とで、プログラムの作り方

を確認します。

15

です。

#### | 年生で使うプログラム(動く・回転する)

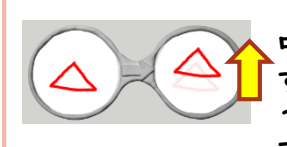

 $\bigcirc\!\!\!\!D$ 

 $\bigcirc \hspace{-1.5mm} 2$ 

1年生は、好きな絵を描いて、動かしたり回転させたりします。めがねには真ん 中に右向きの矢印があり、「左の状態から、右の状態になる」という命令になりま す。また、右のレンズにうっすら左の状態が映っており、比べながら絵を置けるよ うになっています。左のめがねは、「三角形が上に移動する」という命令になりま す。大きくずらすと速く動きます。

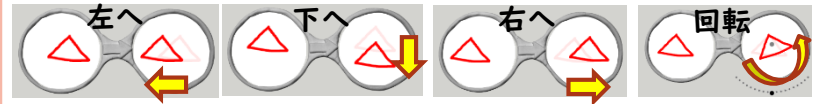

回転 めがねをいくつも並べると、上から順 にではなく、ランダムにプログラムが再 生されます。

#### 2年生で使うプログラム (繰り返し)

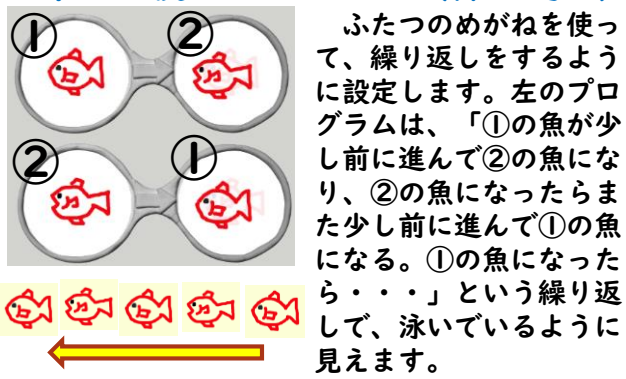

#### 3年生で使うプログラム(タッチすると)

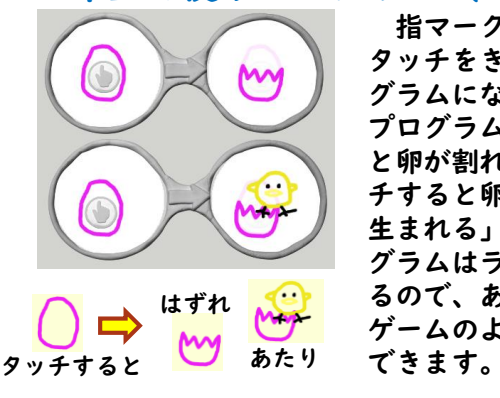

指マークを左に入れると、 タッチをきっかけに動くプロ グラムになります。左の上の プログラムは、「タッチする と卵が割れる」、下は「タッ チすると卵が割れてヒヨコが 生まれる」です。二つのプロ グラムはランダムに再生され るので、あたりはずれがあり、 ゲームのように楽しむことが

## ④ それぞれのペースでどんどん進める。 「海の世界の続きをしてもい 1年生 2年生 3年生

それぞれ好きな絵をたく さん描いて、その絵を動か すことを思いきり楽しめる ようにします。 途中で様子を見て、複数 のめがねを並べれば、ラン ダムに再生されることを伝 えると、さらに動かすこと を楽しむことができます。

いし、自分で考えた〇〇の世界 を表してもいいよ」等と伝えて、 創作を楽しむようにします。 仲間を増やしたり、動きを工 夫したりしていく中で、思い通 りに描いた絵を動かそうと工夫 する時間をたくさん確保すると 活動が充実します。

他のものも生まれるようにする、生 まれたひよこが動き出したり歩き出し たりする、ひよこをタッチするとにわ とりになる、割れた卵をタッチすると 元に戻ってもう一度タッチできるよう にする等、様々な工夫が考えられます。 これまでに使ったプログラムを色々に 組み合わせて、アイデアを実現してい きます。

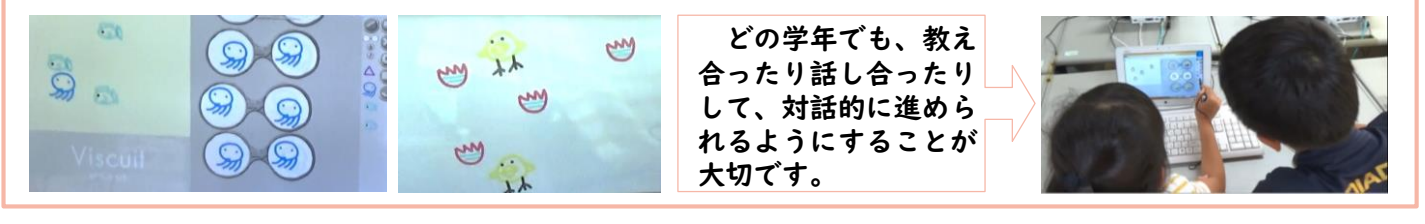

## ⑤ 紹介し合う。

拡大表示し、タブレット端末を持ち歩きながら、作ったものを紹介し合います。テレビ等に大きく映 し出して、全体で紹介し合うことも有効です。

# 詳細は、文部科学省「小学校プログラミング教育に関する研修教材」で

文部科学省「小学校プログラミング教育に関する研修教材」には、詳細に操作を説明したテキスト教材 と、実際の操作を確かめられる映像教材が用意されています。

Viscuitの、「はじめに・基本操作」が本ハンドブックの1・2 年生の内容、「たまごが割れたらひよこがでてくるプログラムを 作る」が3年生の内容です。

http://www.mext.go.jp/a\_menu/shotou/zyouhou/detail/1416408.htm 文部科学省「小学校プログラミング教育に関する研修教材」

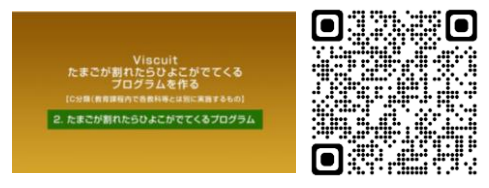

第2学年 算数「九九カードを作ろう」 (九九の学習直後など。九九の定着に。)

Viscuit (ビスケット)の、「タッチしたら変わる」というプログラムで、九九カードを作って問題を解き 合い、楽しみながら九九の定着を図ります。

# ① 本時の課題をつかむ。

全員が同じ段を作るのではなく、分担するなどして、後で問題を出し合って練習することを楽しめる ようにします。

〇のだんの九九カードを作って、問題をとき合おう。

② サイトを開く https://www.viscuit.com/ (Viscuit ビスケット)

# ③ ルールと基本操作を確認しながらみんなで進める。

ルールについては、本ガイドp.15を参照してください。 どれかの段を取り上げて、「〇×1」「〇×2」くらいまで一緒に作ると、仕組みが分かってきます。 ここでは、8の段を取り上げて説明します。

1 好きな色を選んで、式を書きます。 2 同じように答えを書きます。 道具置き場に入ったことを 確認します。 できたら、左下の〇を押します。 8×2も同様にします。  $\odot$ 

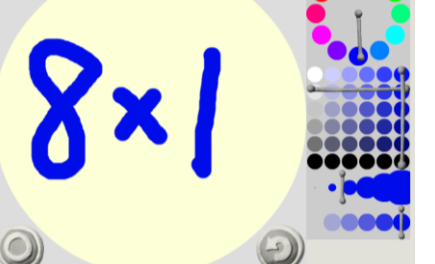

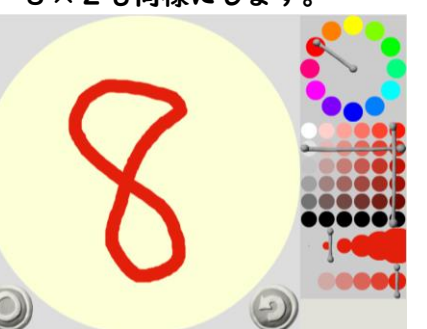

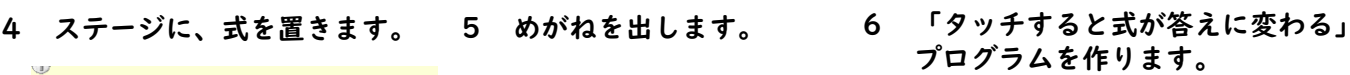

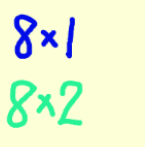

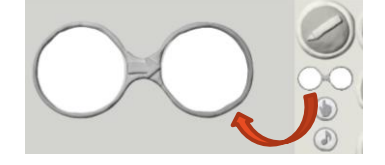

 $8\times$ 

8

 $8x2$ 

16

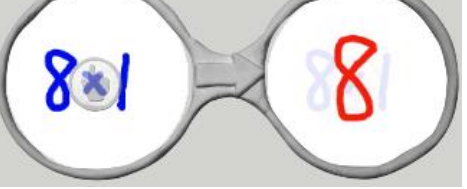

(左に「式」と「指マーク」 右に「答え」)

7 全画面表示にして、動きを 確認します。

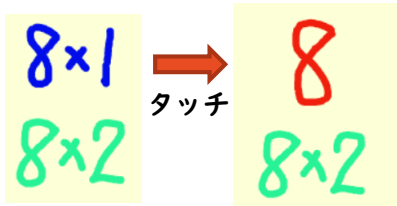

17

8 8×2を、「自分でやって みよう」と声掛けをします。

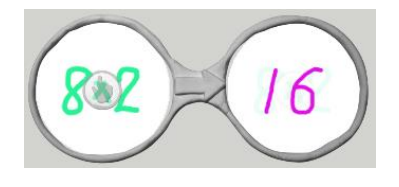

9 みんなでできたことを 確認します。  $8\times$  $8\times$ 

タッチ

# ④ それぞれのペースでどんどん進める。

分担した段を作る、いろいろな段を混ぜて作る等、様々な工夫が考えられます。また、順をばらばらに並 べ替えると「ばらばら九九」の練習もできます。思い思いに作り上げた後、タブレットを交換するなどして、 問題を解き合います。

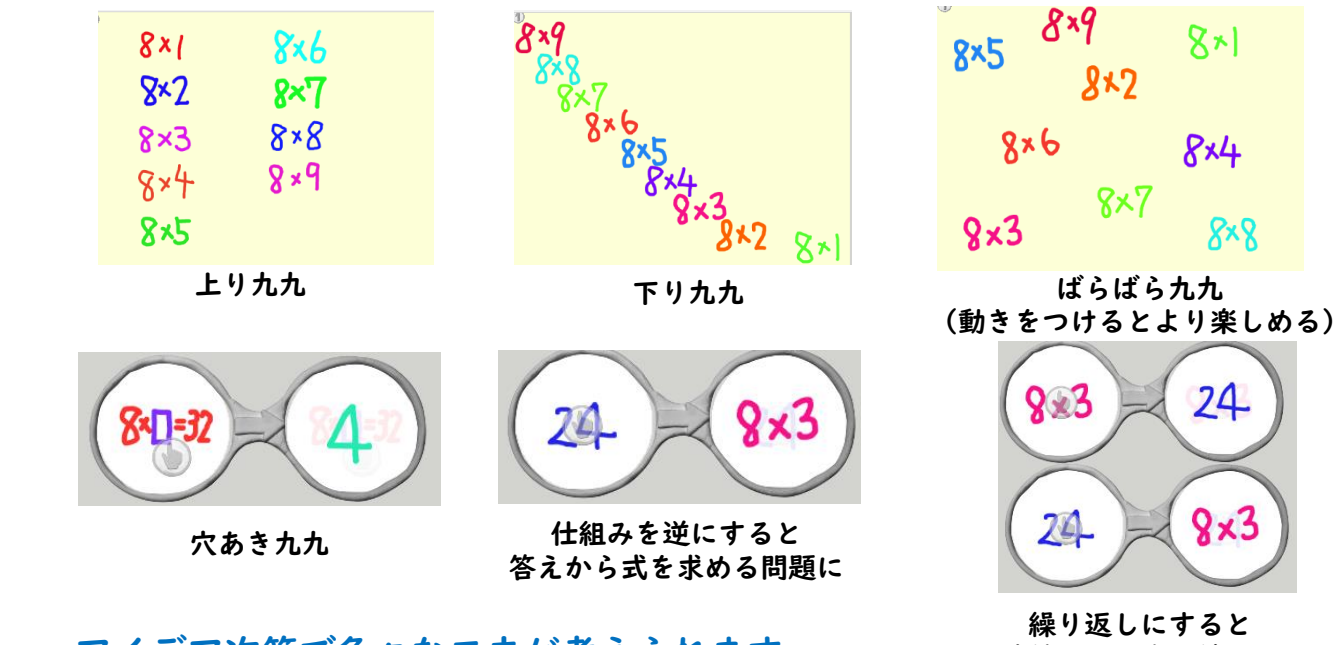

アイデア次第で色々な工夫が考えられます。

連続して両方の練習に

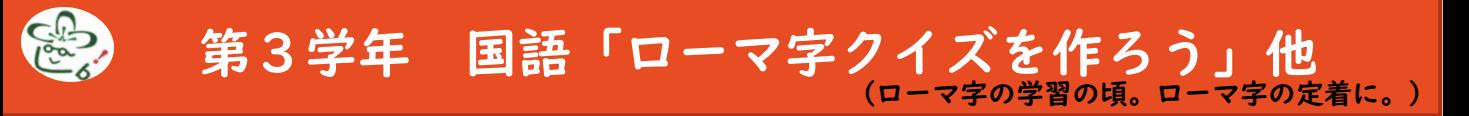

仕組みは、2年生の九九カードと同じなので、アイデアのみ紹介します。問題と答えを自分で作ったり、 友達の問題を解いたりすることで、楽しみながら定着を図ることができます。

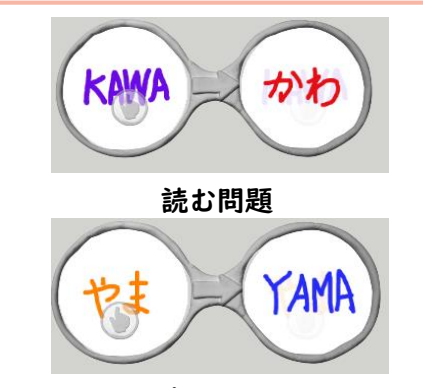

書く問題

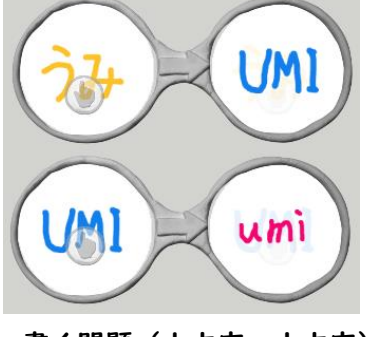

書く問題(大文字→小文字)

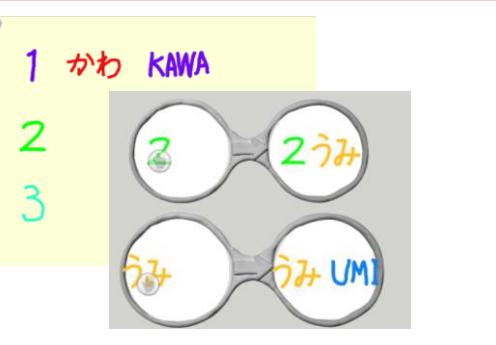

番号をタッチすると問題が 問題をタッチすると答えが出る

学習指導要領には、「第3学年におけるローマ字の指導に当たっては、(中略)コンピュータで文字を入力するなどの学習 の基盤となる情報手段の基本的な操作を習得し、児童が情報や情報手段を主体的に選択し活用できるよう配慮することとの関 連が図られるようにすること」と記述されています。ローマ字を学習した後は、しっかり文字入力が習得できるようにするこ とが大切です。

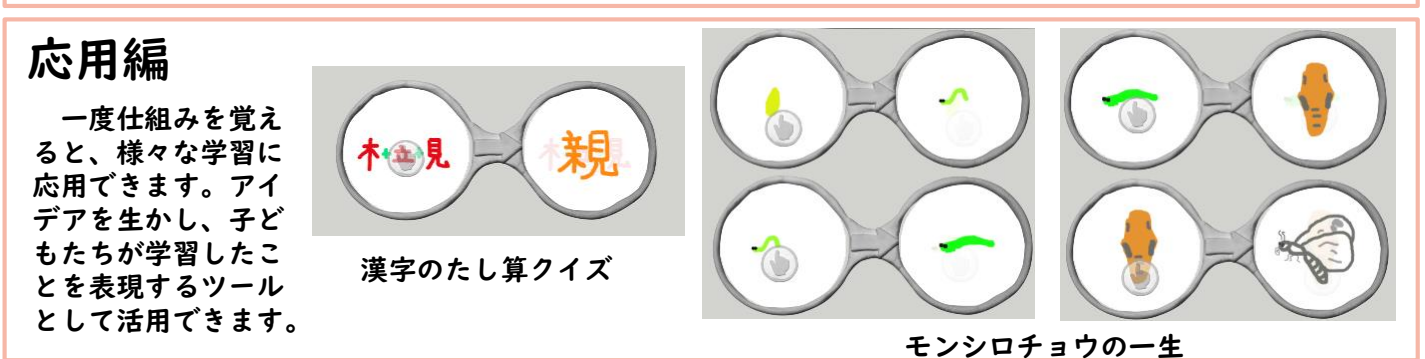

# 参考にしたもの

- ・小学校プログラミング教育の手引(第三版) ・小学校プログラミング教育に関する研修教材
- ・これで大丈夫!小学校プログラミングの授業  $3 + \alpha$ の授業パターンを意識する「授業実践39]
- ・啓林館
- ・学校図書株式会社
- ・開隆堂出版株式会社
- ・日本文教出版
- ・東京書籍
- ・教育出版

文部科学省 文部科学省

小林祐紀 兼宗進 白井詩沙香 臼井英成 2018年 翔泳社

https://www.shinko-keirin.co.jp/ https://gakuto.co.jp/ http://www.kairyudo.co.jp/ https://www.nichibun-g.co.jp/ https://www.tokyo-shoseki.co.jp/ https://www.kyoiku-shuppan.co.jp/

松山市教育研修センター 松山市教育研修センター

・小学校プログラミング教育スタートガイド(第一版) ・小学校プログラミング教育スタートガイド(第二版)

> ※ 本ハンドブックは、小学校プログラミング教育スタートガイド(第二版) (松山市教育研修センター)を基に、新しい情報を掲載しています。

### 紹介したプログラミングサイトのURL

- ・Viscuit
- ・プログル

https://www.viscuit.com/ https://proguru.jp/

松山市小学校プログラミング教育ハンドブック

2023年11月21日 発行

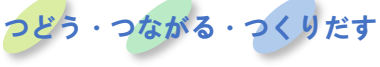

松山市教育研修センター